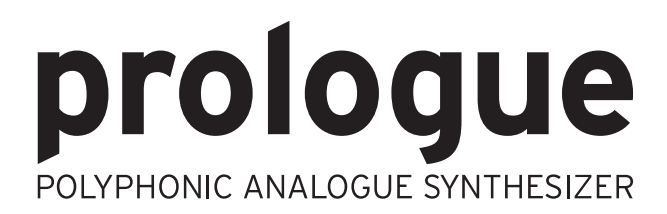

# Bedienungsanleitung

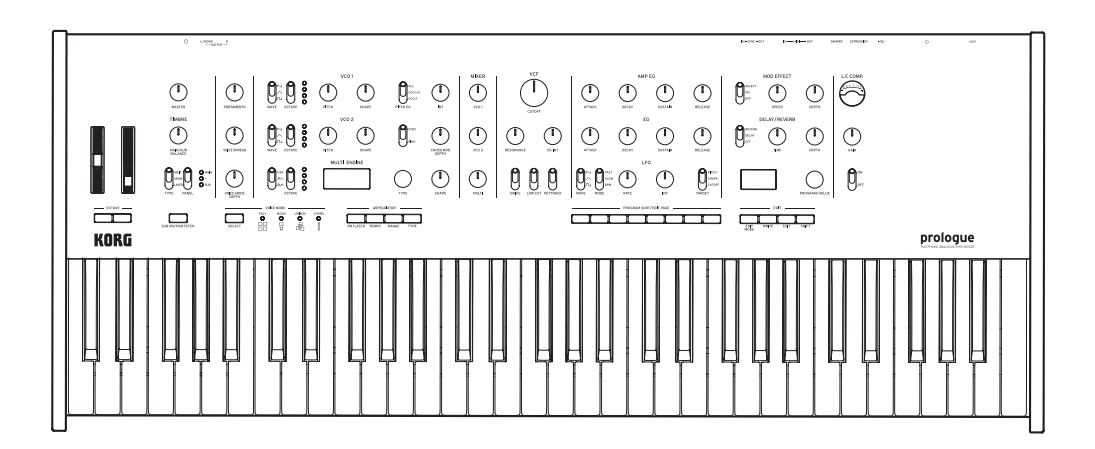

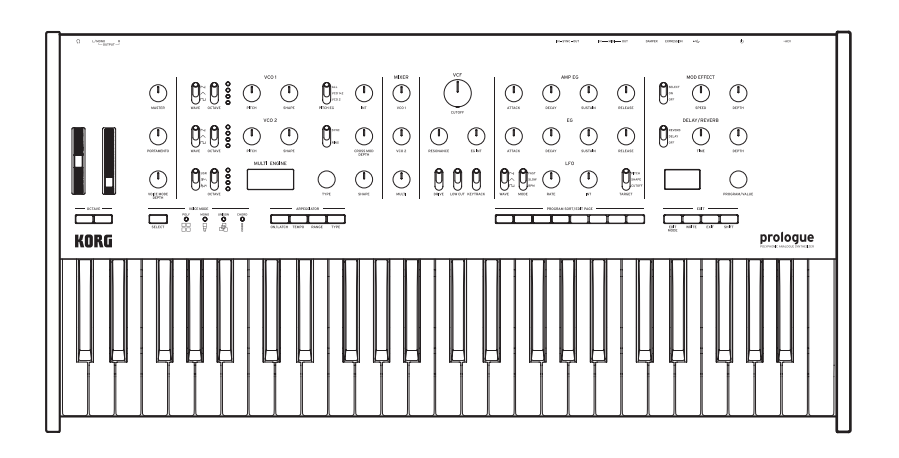

RG

KO

## **Inhaltsverzeichnis**

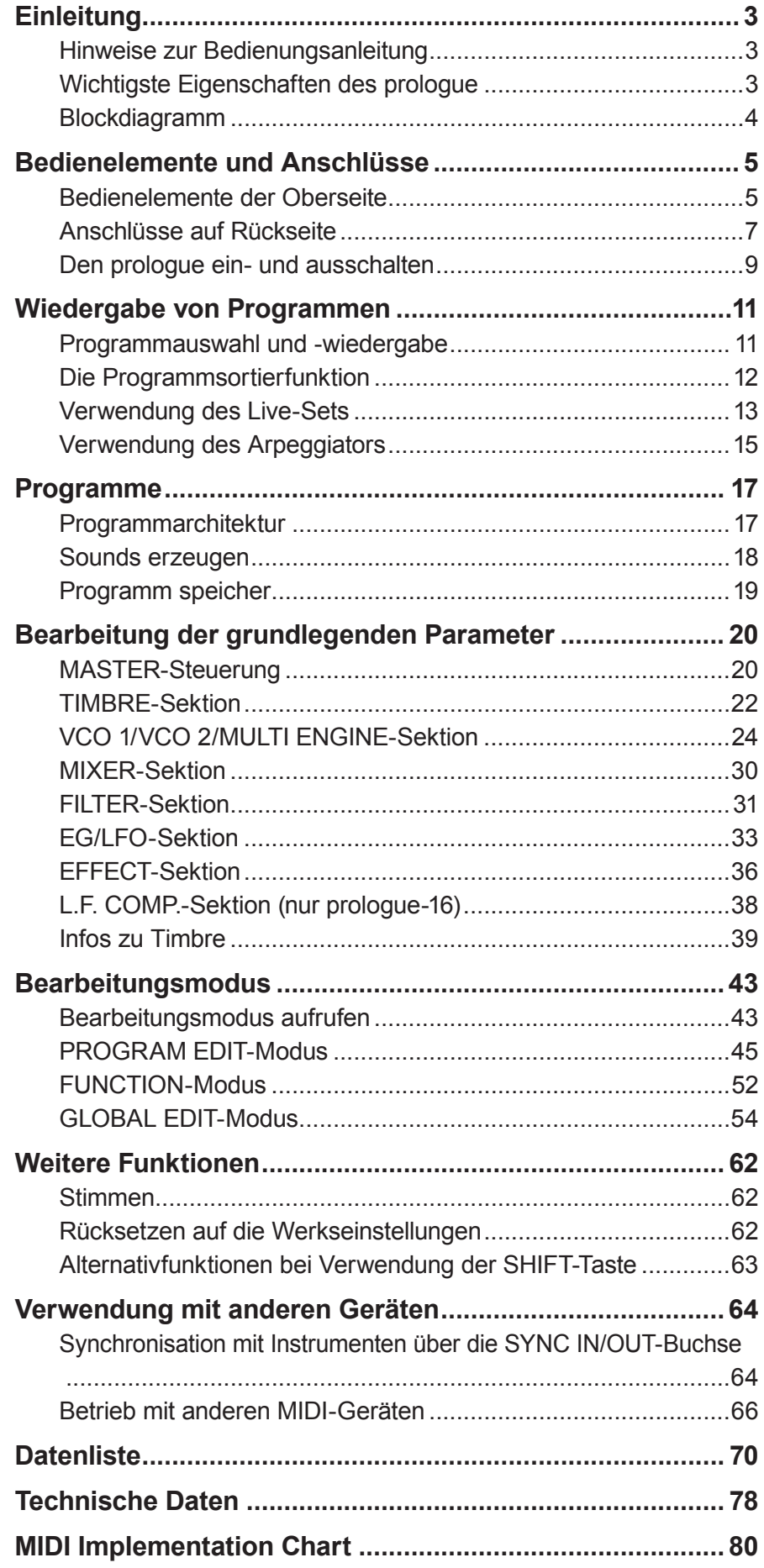

# **Einleitung**

## <span id="page-2-0"></span>**Hinweise zur Bedienungsanleitung**

Der prologue ist in zwei Varianten erhältlich: dem prologue-16 mit 61-Tasten-Tastatur und dem prologue-8 mit 49-Tasten-Tastatur.

Für dieses Produkt existieren folgende Dokumente:

- Blitzstart (Lieferumfang)
- • Bedienungsanleitung (die halten Sie gerade in der Hand)

## **Wichtigste Eigenschaften des prologue**

- Der prologue ist ein auf Keyboarder zugeschnittener Analog-Synthesizer, in den Korg all seine Erfahrung mit eingebracht hat.
- Neu gestaltete und verbesserte analoge Schaltkreise. Der prologue-16 und der prologue-8 bieten 16 beziehungsweise 8 analoge Stimmen.
- • Hinter jeder Stimme steht eine MULTI ENGINE mit einem Rauschgenerator, einem VPM-Oszillator und der Option, nutzerprogrammierte Oszillatoren zu laden.
- • Zusätzliche erstklassige digitale Effekte (MODULATION, REVERB, DELAY).
- • Verwendbar als zweistimmiger Synthesizer (hier Timbres genannt) mit Split-, Crossfade- oder Layer- Konfiguration.
- Ein neu gestalteter analoger Effekt (L.F. COMP.) sorgt durch mehr Boost und Kompression im unteren Frequenzbereich für einen kraftvollen Sound. (nur bei prologue-16)
- 500 sofort aufrufbare Programmspeicherplätze zum Speichern eigener Programme (davon 250 Factory-Presets).
- • Mehrere Möglichkeiten der Sortierung und Durchsuchung von Programmen.
- Echtzeit-Oszilloskop für visuelle Rückmeldung der Änderungen von Parametern.
- Sync In- und Sync Out- Buchsen zum Erweitern Ihres Gerätesetups.

# <span id="page-3-0"></span>**Blockdiagramm**

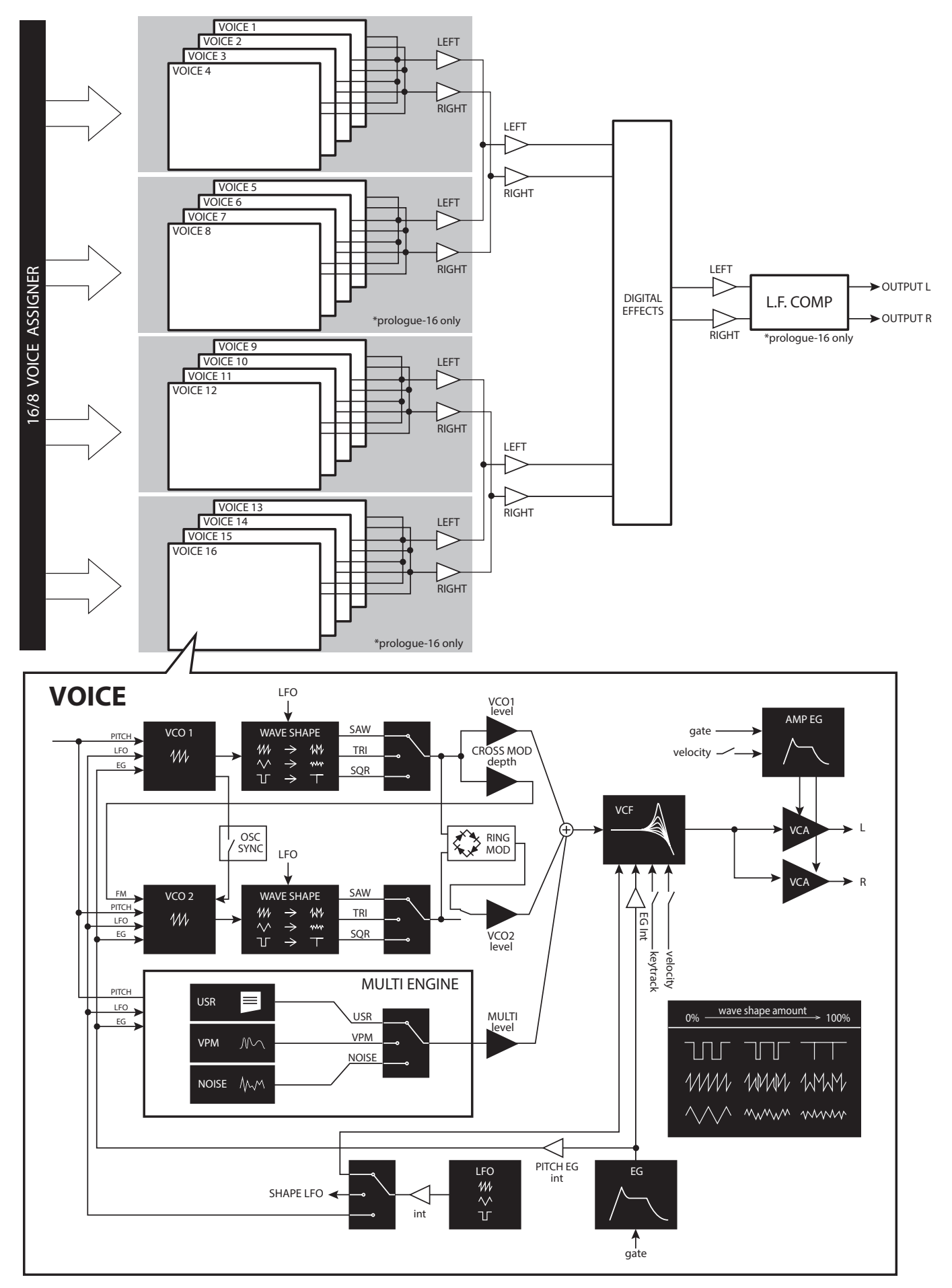

# **Bedienelemente und Anschlüsse**

# <span id="page-4-0"></span>**Bedienelemente der Oberseite**

Dieses Diagramm zeigt die Anordnung der Regler, Schalter und Tasten der Oberseite.

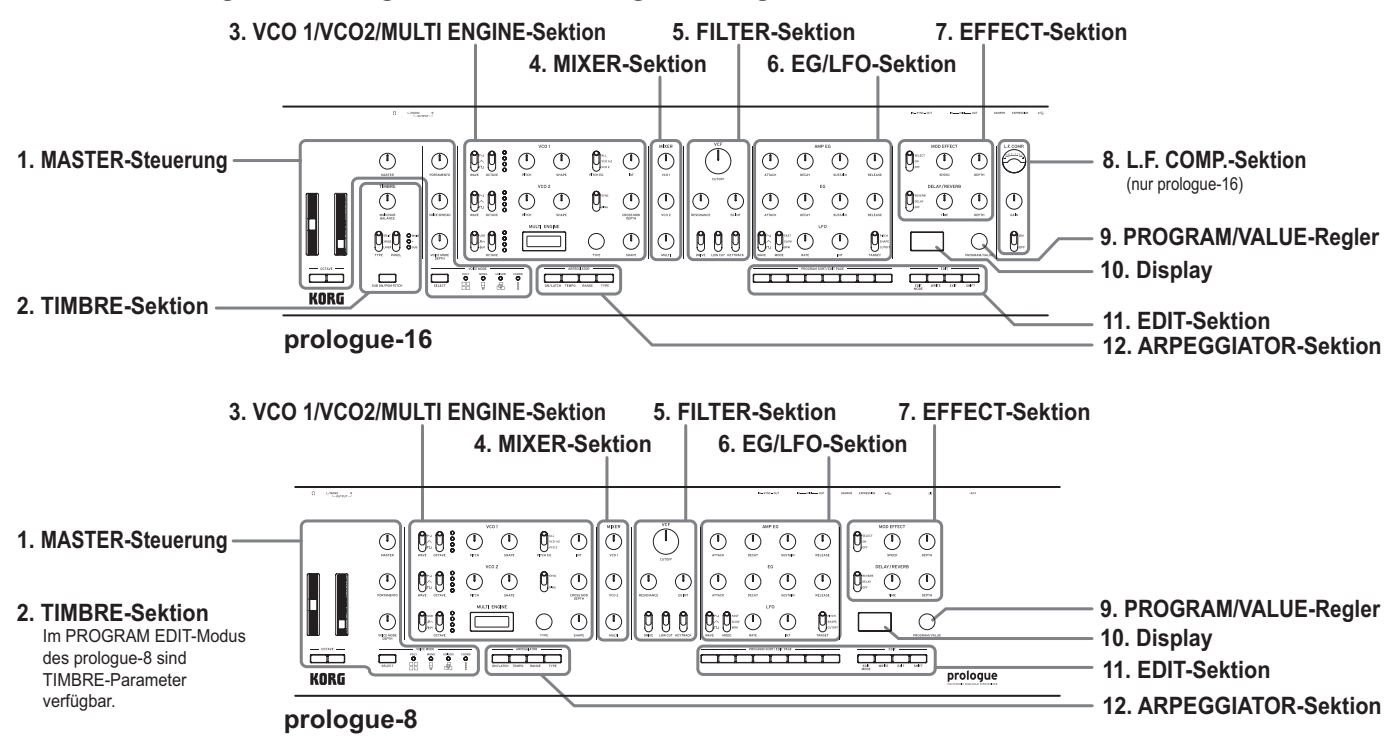

### **1. MASTER-**

Pitch Bend-Rad

Modulationsrad

OCTAVE-Tasten

MASTER-Regler

PORTAMENTO-Regler

VOICE SPREAD-Regler (nur prologue-16)

### **VOICE MODE**

VOICE MODE SELECT-Taste VOICE MODE DEPTH-Regler

### **2. TIMBRE-Sektion**

SUB ON/PGM FETCH-Taste (nur prologue-16) MAIN/SUB BALANCE-Regler TYPE-Schalter PANEL-Schalter

### **3. VCO 1/VCO 2/MULTI ENGINE-Sektion VCO 1**

WAVE-Schalter OCTAVE-Schalter PITCH-Regler SHAPE-Regler

### **VCO 2**

WAVE-Schalter OCTAVE-Schalter PITCH-Regler SHAPE-Regler

### **MODULATION**

PITCH EG-Schalter INT-Regler SYNC/RING-Schalter CROSS MOD DEPTH-Regler

### **MULTI ENGINE**

NOISE/VPM/USR-Schalter OCTAVE-Schalter Display TYPE-Regler SHAPE-Regler

### **4. MIXER-Sektion**

VCO 1-Regler VCO 2-Regler MULTI-Regler

### **5. FILTER-Sektion**

**VCF**

CUTOFF-Regler RESONANCE-Regler EG INT-Regler DRIVE-Schalter LOW CUT-Schalter KEYTRACK-Schalter

### **6. EG/LFO-Sektion AMP EG**

ATTACK-Regler DECAY-Regler SUSTAIN-Regler RELEASE-Regler

### **EG**

ATTACK-Regler DECAY-Regler SUSTAIN-Regler RELEASE-Regler

### **LFO**

WAVE-Schalter MODE-Schalter RATE-Regler INT-Regler TARGET-Schalter

### **7. EFFECT-Sektion**

**MOD EFFECT** OFF/ON/SELECT-Schalter SPEED-Regler DEPTH-Regler

#### **DELAY/REVERB**

OFF/DELAY/REVERB-Schalter TIME-Regler DEPTH-Regler

**8. L.F. COMP.-Sektion (nur prologue-16)** VU-Meter GAIN-Regler OFF/ON-Schalter

### **9. PROGRAM/VALUE-Regler**

### **10. Display**

### **11. EDIT-Sektion**

**PROGRAM SORT/EDIT PAGE** Tasten 1–8

### **EDIT**

EDIT MODE-Taste WRITE-Taste EXIT-Taste SHIFT-Taste

### **12. ARPEGGIATOR-Sektion**

ON/LATCH-Taste TEMPO-Taste RANGE-Taste TYPE-Taste

# <span id="page-6-0"></span>**Anschlüsse auf Rückseite**

Die Abbildung unten zeigt ein typisches Anschlussbeispiel für den prologue. Schließen Sie Ihr Gerät entsprechend den Anforderungen Ihres Systems an.

**A** Nehmen Sie Anschlüsse stets bei ausgeschaltetem prologue vor, sonst kann es zu Störungen und/oder Schäden am Wiedergabesystem kommen.

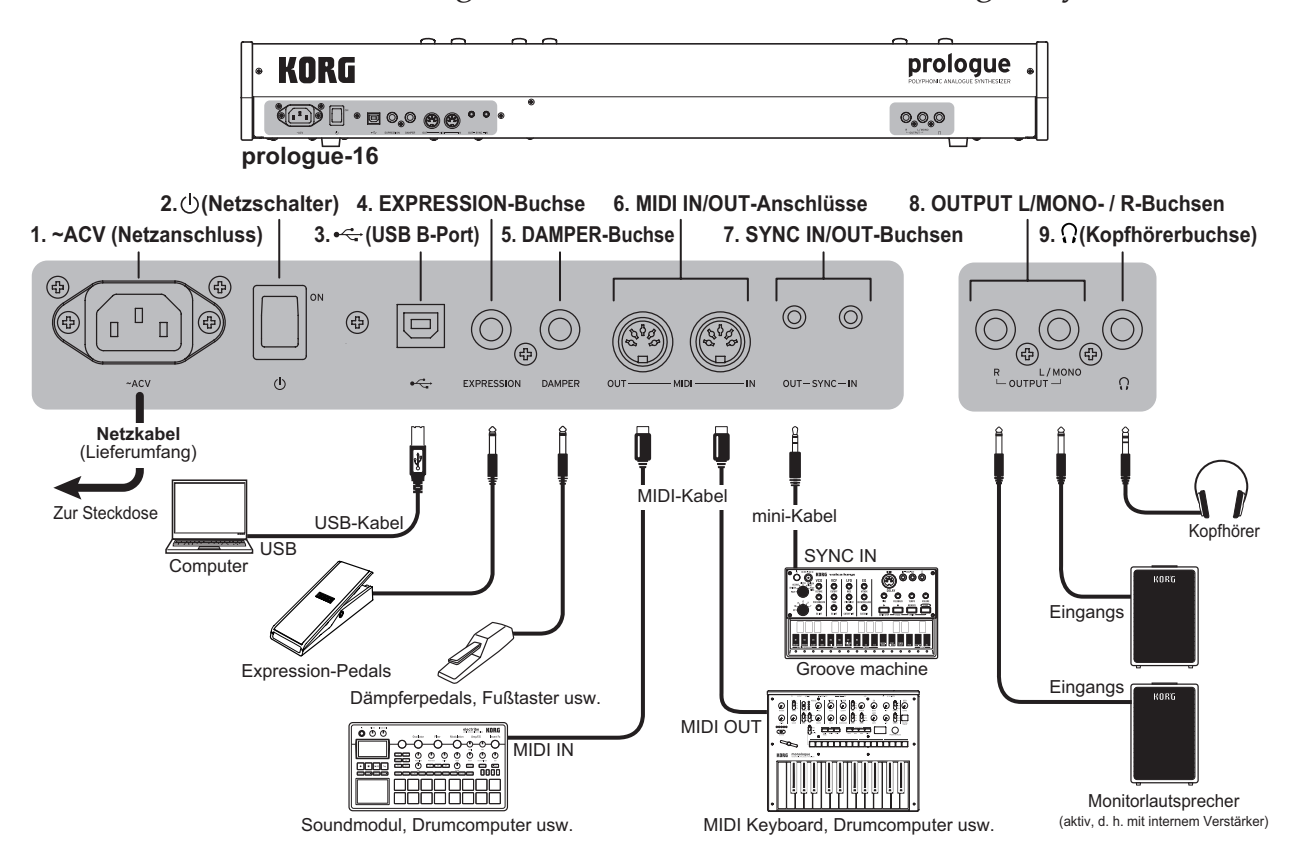

### **1. ~ACV (Netzanschluss)**

Schließen Sie hier das (im Lieferumfang enthaltene) Netzkabel an.

### 2. (<sup>I</sup>) (Netzschalter)

Hiermit schalten Sie das Gerät ein und aus.

### **3. (USB B-Port)**

Über diesen Anschluss kann der prologue MIDI-Nachrichten mit Ihrem Computer austauschen.

### **4. EXPRESSION-Buchse**

Hier kann ein (als Zubehör erhältliches) XVP-20 Volumen/Expression-Pedal oder ein (als Zubehör erhältliches) XVP-10 Expression-Pedal zur Steuerung der zugewiesenen Parameter angeschlossen werden.

### **5. DAMPER-Buchse**

Hier kann ein (als Zubehör erhältliches) DS-1H Dämpfer-/Haltepedal oder ein (als Zubehör erhältliches) PS-1/PS-3 Pedalschalter zur Steuerung der Dämpfung angeschlossen werden.

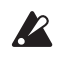

 Dieses Instrument bietet keine Halb-Dämpfungsfunktion.

### **6. MIDI IN/OUT-Anschlüsse**

Über diese Anschlüsse kann der prologue MIDI-Nachrichten mit einem externen MIDI-Gerät austauschen. [Hinweise](#page-65-1) hierzu finden Sie unter "Betrieb mit anderen [MIDI-Geräten"](#page-65-1) (S.66).

### **7. SYNC IN/OUT-Buchsen**

Mit einem Stereo-Miniklinkenkabel kann der prologue u. a. mit Geräten der Korg volca Reihe verbunden werden. Diese Buchsen dienen der Synchronisierung der Schritte des prologue über. Impulse, die am Audioausgang anderer Ge-räte, DAWs usw. anliegen. Hinweise hierzu finden Sie unter ["Synchronisation](#page-63-1) mit Instrumenten über die SYNC [IN/OUT-Buchse"](#page-63-1) (S.64).

### **8. OUTPUT L/MONO- / R-Buchsen**

Diese Buchsen dienen als Stereo-Ausgang zum Anschluss von Aktivmonitoren oder eines Mischpults. Die Lautstärke wird mit dem MASTER-Regler eingestellt. Zur Ausgabe von Mono-Signalen verwenden Sie bitte die OUTPUT L/MONO-Buchse.

### **9. (Kopfhörerbuchse)**

Hier liegt dasselbe Signal an wie an den OUTPUT-Buchsen. Sie dient zum Anschluss eines Kopfhörers.

### **Anschluss an Audiogeräte**

- • Schließen Sie Aktivboxen, Mischpult oder ähnliche Komponenten an die OUT-PUT-Buchse (Mono-Ausgang) des prologue an. Regeln Sie die Lautstärke mit dem MASTER-Regler.
- • Ihren Kopfhörer schließen Sie an der Kopfhörerbuchse an. An dieser liegt dasselbe Signal an wie an der OUTPUT-Buchse.

### **Anschluss an Computer oder MIDI-Geräte.**

- • Damit Ihr prologue über MIDI mit einem externen MIDI-Gerät kommunizieren kann, verbinden Sie dieses mit den MIDI IN/OUT-Anschlüsse des prologue.
- • Damit Ihr prologue über MIDI mit Ihrem Computer kommunizieren kann, verbinden Sie ihn mit dem USB B-Port des prologue.

TIPP Hinweise hierzu finden Sie unter "Betrieb mit anderen [MIDI-Geräten"](#page-65-1) (S.66).

### **Anschluss der SYNC IN- und OUT-Buchsen**

- • Diese beiden Buchsen dienen der Synchronisierung über Impulse mit anderen Geräten wie z.B. einer DAW oder Modellen der Korg volca-Baureihe. Verwenden Sie hierzu ein Stereo-Miniklinkenkabel.
- • Die SYNC OUT-Buchse gibt zu Beginn eines jeden Schritts einen 15 ms langen Impuls von 5 V aus.
	- TIPP Hinweise hierzu finden Sie unter ["Synchronisation](#page-63-1) mit Instrumenten über die SYNC [IN/OUT-Buchse"](#page-63-1) (S.64).

# <span id="page-8-0"></span>**Den prologue ein- und ausschalten**

### **Anschluss des im Lieferumfang enthaltenen Netzkabels**

Schalten Sie den prologue zunächst aus.

*1.* **Schließen Sie das beiliegende Netzkabel an den Netzanschluss.**

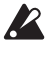

Schauen Sie ob das Instrument überhaupt an eine Steckdose in Ihrer Gegend angeschlossen werden darf.

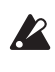

- Verwenden Sie ausschließlich das beiliegende Netzkabel. Die Verwendung anderer Netzkabel kann zu Störungen und Fehlfunktionen führen.
- *2.* **Achten Sie darauf, dass sämtliche Peripheriegeräte wie z.B. Aktivboxen ausgeschaltet sind, bevor Sie sie am prologue anschließen.**
	- TIPP Wenn Sie ein MIDI-Gerät oder einen Computer an die MIDI- oder USB B-Anschlüsse des prologue anschließen wollen, um damit einen externen MIDI-Klanggenerator zu steuern oder umgekehrt mit einem MIDI-Keyboard oder Sequenzer die Klangerzeugung des prologue ansteuern wollen, müssen Sie die Einstellungen konfigurieren. [Hinweise](#page-63-2) hierzu finden Sie unter ["Verwendung](#page-63-2) mit anderen Geräten" (S.64).

### **Einschalten des prologue**

- *1.* **Achten Sie darauf, dass sämtliche Peripheriegeräte wie z.B. Aktivboxen ausgeschaltet sind und drehen Sie gegebenenfalls überall die Lautstärke herunter.**
- *2.* **Drücken Sie den Netzschalter auf der Rückseite des prologue.** Im Display wird "Tuning..." angezeigt und das Instrument fährt etwa 15 Sekunden in den Stimm-Modus für den analogen Synthesizer-Schaltkreis. Danach kehrt der prologue in den Wiedergabemodus zurück.
- *3.* **Schalten Sie anschließend die Peripheriegeräte ein.**
- *4.* **Regeln Sie die Lautstärke Ihrer Peripheriegeräte und passen Sie die Lautstärke des prologue mit dem MASTER-Regler an.**

### **Ausschalten des prologue**

Beim Ausschalten gehen sämtliche nicht gespeicherte Programmdaten des prologue verloren. Speichern Sie zuvor alle von Ihnen bearbeiteten Programmdaten und an-dere wichtige Daten (S.19, ["Programm](#page-18-1) speicher").

*1.* **Regeln Sie die Lautstärke der Aktivboxen bzw. des externen Verstärkers herunter und schalten Sie sie/ihn aus.**

### *2.* **Drücken Sie den Netzschalter des prologue, um das Gerät auszuschalten.**

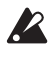

Warten Sie mindestens 10 Sekunden, wenn Sie nach dem Ausschalten den prologue wieder einschalten wollen.

### **Energiesparfunktion**

Der prologue verfügt über eine Energiesparfunktion, die das Gerät automatisch ausschaltet, nachdem 4 Stunden lang weder Regler, noch Schalter, Tasten oder die Tastatur des prologue bedient worden sind. Werksseitig ist die Energiesparfunktion aktiviert. Sie können die Energiesparfunktion wie folgt deaktivieren.

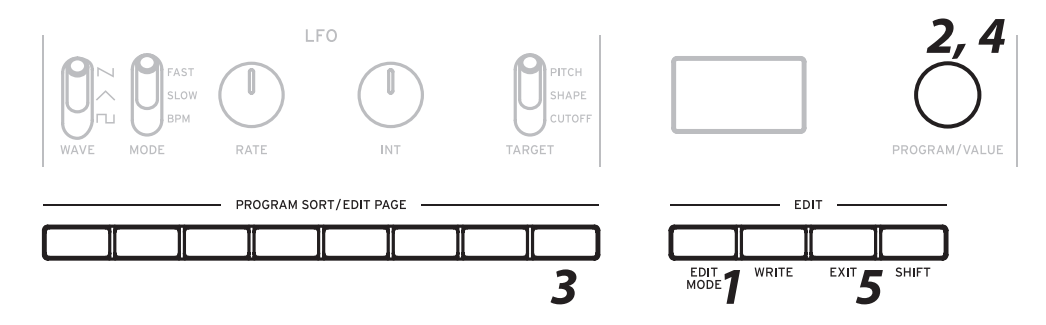

*1.* **Drücken Sie die EDIT MODE-Taste.** Der prologue fährt in den Editiermodus, und das Display sieht aus wie in der Abbildung unten gezeigt.

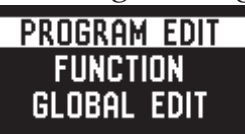

- *2.* **Drehen Sie den PROGRAM/VALUE-Regler und wählen Sie GLOBAL EDIT.** TIPP Alternativ können Sie GLOBAL EDIT auch mit der EDIT MODE-Taste aufrufen.
- *3.* **Drücken Sie zweimal die Taste 8.** Im Display erscheint "Auto Power Off".
- 4. Drehen Sie den PROGRAM/VALUE-Regler und wählen Sie "Off".
- *5.* **Drücken Sie die EXIT-Taste.**

Der prologue fährt in den Wiedergabemodus, und im Display erscheint das aktuelle Programm.

TIPP Die Einstellungen in GLOBAL EDIT werden automatisch gespeichert.

# **Wiedergabe von Programmen**

## <span id="page-10-1"></span><span id="page-10-0"></span>**Programmauswahl und -wiedergabe**

Der prologue hat 500 Programmspeicherplätze, wovon 250 mit Factory-Presets belegt sind. Die Preset-Programme sind den ersten 250 Speicherplätzen zugewiesen und zur einfacheren Auswahl nach Soundkategorien geordnet. In den übrigen Speicherorten findet sich ein Initialisierungsprogramm, das als Ausgangspunkt zum Erzeugen neuer Nutzerprogramme verwendet werden kann.

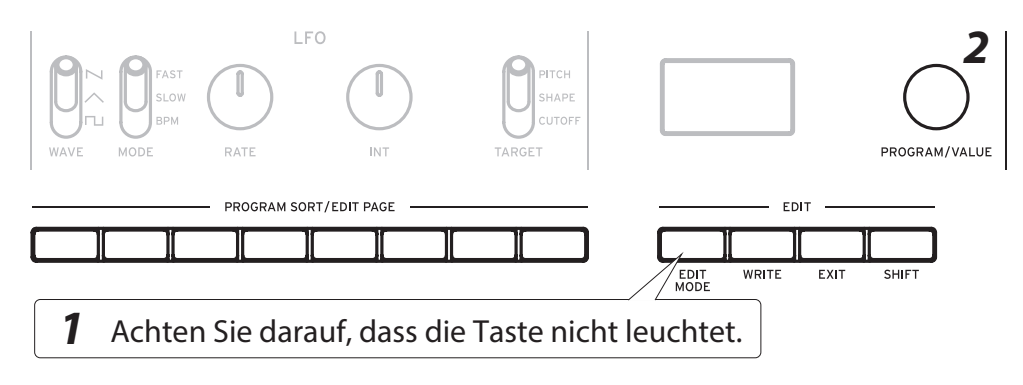

*1.* **Wiedergabemodus aufrufen.**

Beim Einschalten fährt der prologue automatisch in den Wiedergabemodus. Achten Sie im Wiedergabemodus darauf, dass die EDIT MODE-Taste.

*2.* **Wählen Sie mit dem PROGRAM/VALUE-Regler ein Programm.** Im Display erscheinen Programmname und -nummer. [Hinweise](#page-71-0) hierzu finden Sie unter ["Programmliste"](#page-71-0) (S.72).

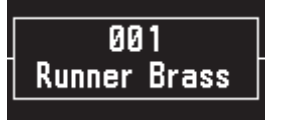

TIPP Das Display dient neben der Anzeige von Programmname und -nummer auch als **Oszilloskop** zur Anzeige der von der Wellenform eines Sounds erzeugten elektrischen Signale.

*3.* **Spielen Sie nun die Tastatur und bedienen Sie die Regler auf der Oberseite, z.B. die OCTAVE-Tasten oder die beiden Räder.**

Mit den OCTAVE-Tasten kann der Klangumfang um bis zu 2 Oktaven nach oben oder unten verschoben werden.

Mit dem Pitch Bend-Rad können Sie die Tonhöhe ändern, mit dem Modulationsrad die zugewiesenen Parameter.

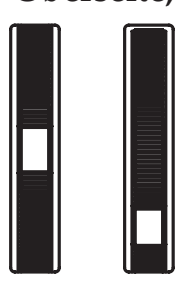

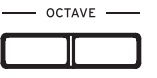

<span id="page-11-0"></span>Im Wiedergabemodus zeigen die LEDs rechts von der VOICE MODE SELECT-Taste den Voice-Modus des aktuellen Programms. Drücken Sie die VOICE MODE SELECT-Taste, um zwischen den Voice-Modi umzuschalten. [Hinweise](#page-19-1) hierzu finden Sie unter ["Voice-Modi"](#page-19-1) (S.20).

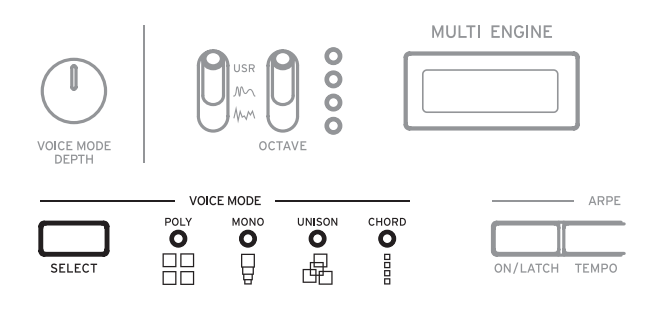

# **Die Programmsortierfunktion**

### **Programme sortieren und auswählen**

Der Korg prologue verfügt über eine Programmsortierfunktion, mit der Sie auf unterschiedliche Art nach Programmen suchen können. So können Sie unter den vielen verfügbaren Programmen schnell und mit der Methode Ihrer Wahl Ihre bevorzugten Programme finden.

*1.* **Drücken Sie im Wiedergabemodus eine der PROGRAM SORT/EDIT PA-GE-Tasten 1 bis 8.**

Die Programme vor und nach dem aktuell ausgewählten Programm werden gemäß der gedrückten Sortierfunktion neu sortiert. Drücken Sie dieselbe Taste erneut, um zum nächsten Block (Kategorie, Buchstabe usw.) zu springen, während die Reihenfolge der Programme unverändert bleibt.

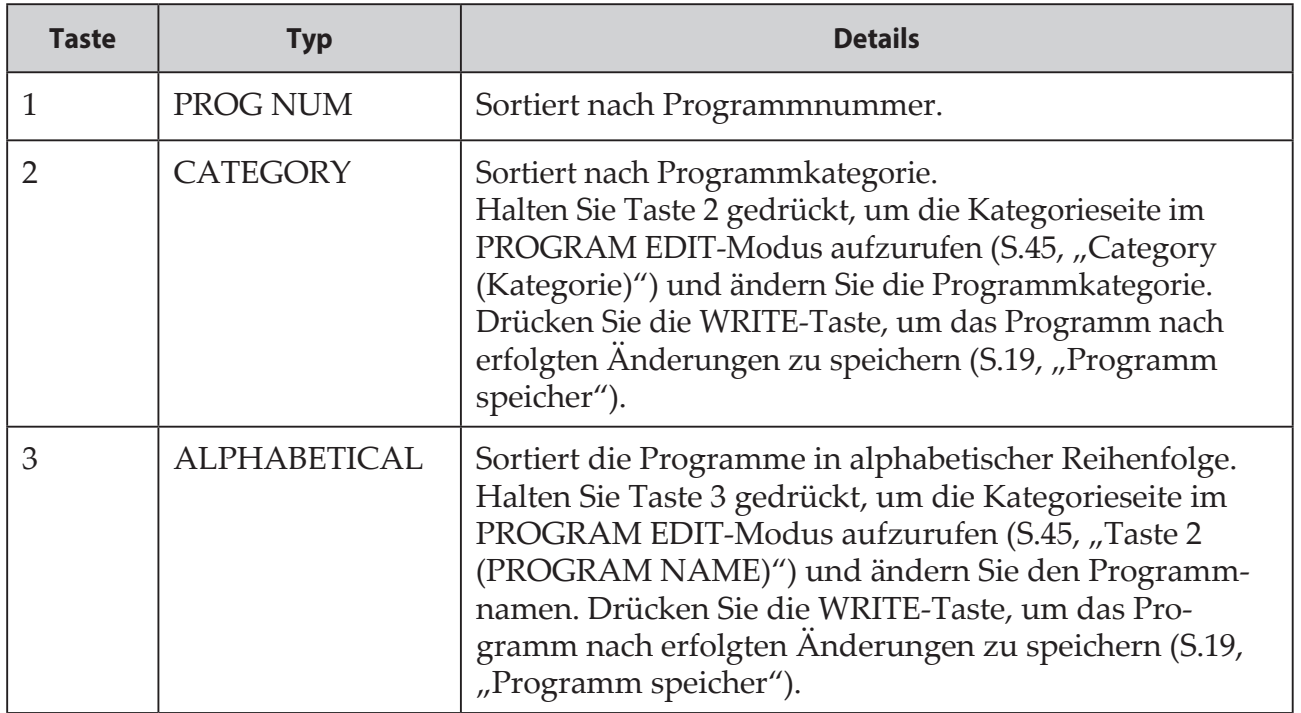

### **Programmsortierfunktionsliste**

<span id="page-12-0"></span>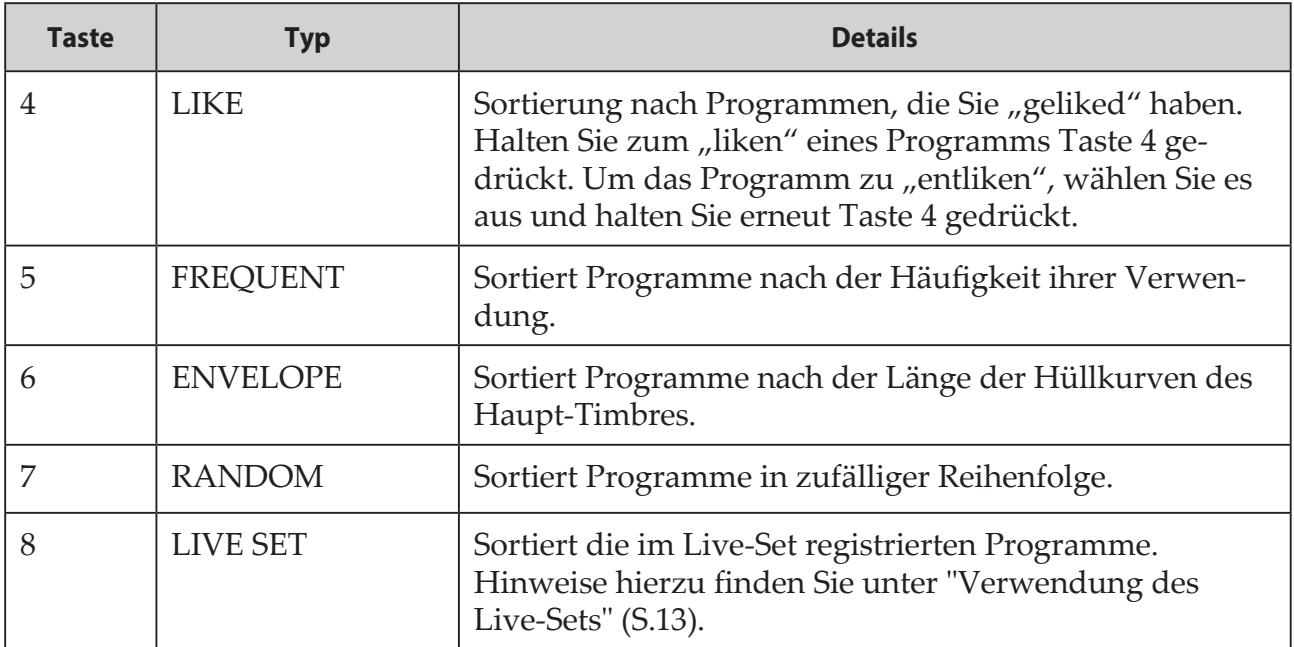

*2.* **Wählen Sie mit dem PROGRAM/VALUE-Regler ein Programm.**

# <span id="page-12-1"></span>**Verwendung des Live-Sets**

Die Live-Set Funktion des prologue ermöglicht Ihnen, mit den PROGRAM SORT/ EDIT PAGE-Tasten 1 bis 8 Programme zu registrieren und mit der Programmsortierfunktion schnell aufzurufen. Das Live-Set verfügt über vier Bänke A bis D.

### <span id="page-12-2"></span>**Programme im Live-Set registrieren**

Im Live-Set können Sie Programme registrieren, die Sie bei Auftritten häufig verwenden.

- *1.* **Wählen Sie im Wiedergabemodus ein Programm, das Sie im Live-Set registrieren möchten.**
- *2.* **Halten Sie die PROGRAM SORT/EDIT PAGE-Taste 8 gedrückt.** Im Display erscheint "REGISTER".
- *3.* **Wählen Sie mit dem PROGRAM/VALUE-Regler die Bank (A–D), in der Sie das Programm registrieren wollen.** Leuchtende PROGRAM SORT/EDIT PAGE-Tasten 1–8 sind bereits mit im Live-

Set registrierten Programmen belegt. Blinkt eine Taste, ist darunter noch kein Programm registriert.

TIPP Drücken Sie zum abbrechen die EXIT-Taste.

*4.* **Drücken Sie diejenige der PROGRAM SORT/EDIT PAGE-Tasten 1–8, unter der Sie das Programm registrieren wollen**

Das Programm wird im Live-Set registriert und im Display erscheint die Nachricht "Complete".

### **Im Live-Set registriertes Programm löschen**

Sie können im Live-Set registrierte Programme daraus wieder löschen.

Halten Sie (siehe Schritt 4 von ["Programme](#page-12-2) im Live-Set registrieren" (S.13)) die (leuchtende) Taste der PROGRAM SORT/EDIT PAGE-Tasten 1–8 gedrückt, die mit dem Programm belegt ist, das Sie löschen möchten. Das unter der gedrückten Taste registrierte Programm wird aus dem Live-Set gelöscht und im Display wird "Cleared" angezeigt.

### **Programm aus dem Live-Set aufrufen**

- *1.* **Drücken Sie im Wiedergabemodus die PROGRAM SORT/EDIT PAGE-Taste 8.** Im Display erscheint "LIVE SET".
- *2.* **Wählen Sie mit dem PROGRAM/VALUE-Regler die Bank (A–D).** Falls ein Programm unter einer der PROGRAM SORT/EDIT PAGE-Tasten 1–8 registriert ist, blinkt diese Taste.
- *3.* **Drücken Sie eine der PROGRAM SORT/EDIT PAGE-Tasten 1–8, um das Programm aufzurufen.**

Das unter der gedrückten Taste registrierte Programm wird aufgerufen und im Display wird der Programmname angezeigt.

# <span id="page-14-0"></span>**Verwendung des Arpeggiators**

Der Korg prologue bietet eine Arpeggiatorfunktion, die automatisch Programme in Mustern wiedergibt, die auf den gespielten Tasten beruhen.

### **Mit dem Arpeggiator spielen**

- *1.* **Drücken Sie im Wiedergabemodus die ARPEGGIATOR/ON LATCH-Taste.** Der Arpeggiator schaltet sich ein, und die ON/LATCH-Taste leuchtet auf.
- *2.* **Spielen Sie auf der Tastatur.**

Der Arpeggiator verwendet als Basisnote jeweils die Note, die Sie hierbei auf der Tastatur anschlagen.

TIPP Halten Sie die ON/LATCH-Taste gedrückt, wird LATCH aktiviert und die ON/LATCH-Taste blinkt. Ist LATCH aktiviert, läuft der Arpeggiator auch dann noch weiter, wenn Sie Ihre Hände von der Tastatur nehmen. Drücken Sie die ON/LATCH-Taste erneut, um LATCH zu deaktivieren.

### **Ändern der Arpeggiator-Einstellungen**

### **Einstellen des Tempos**

So stellen Sie das Tempo des Arpeggiators ein.

*1.* **Drehen Sie den PROGRAM/VALUE-Regler, während Sie die ARPEGGIA-TOR/TEMPO-Taste drücken.**

Das Tempo lässt sich im Bereich 30,0–600,0 BPM einstellen. Sie können das Tempo auch mit der Tap-Funktion einstellen, indem Sie die TEMPO-Taste wiederholt rhythmisch antippen.

### **Einstellen des Oktavenbereichs**

*1.* **Drücken Sie die ARPEGGIATOR RANGE-Taste, um zwischen den Oktavenbereichen umzuschalten.**

Mit jedem Druck auf die RANGE-Taste verschiebt sich der Oktavenbereich innerhalb von 1–4 Oktaven.

### **Auswahl des Arpeggiatortyps**

So wählen Sie den Arpeggiatortyp aus.

*1.* **Drücken Sie die ARPEGGIATOR TYPE-Taste, um einen der folgenden Arpeggiatortypen auszuwählen.**

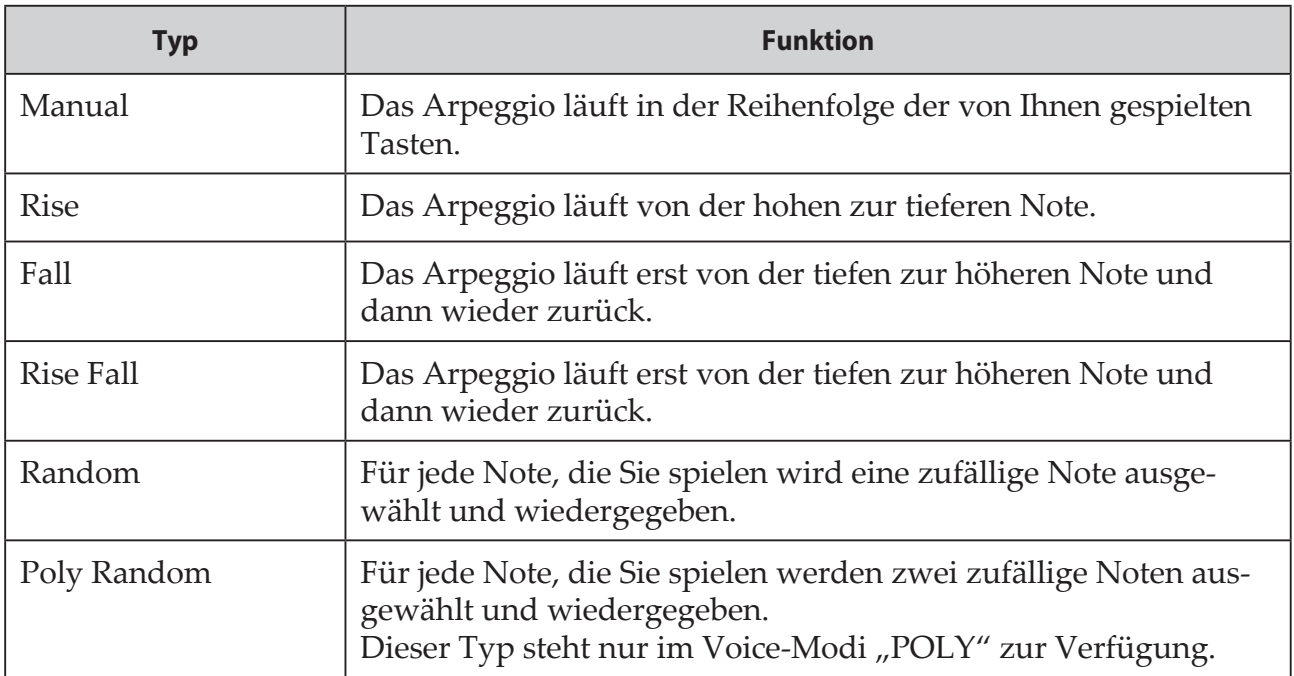

## **Programme**

## <span id="page-16-0"></span>**Programmarchitektur**

Ein Programm umfasst Einstellungen für Sounds, Effekte, Timbres, Voice-Modus und Arpeggiator. (Die Einstellungen von MASTER-Regler, Pitch Bend-Rad, OCTA-VE-Tasten, L.F. COMP-Sektion und Arpeggiator-LATCH sind nicht in einem Programm enthalten).

Experimentieren Sie ruhig mit den jeweiligen Parametern und genießen Sie die Sounds des prologue.

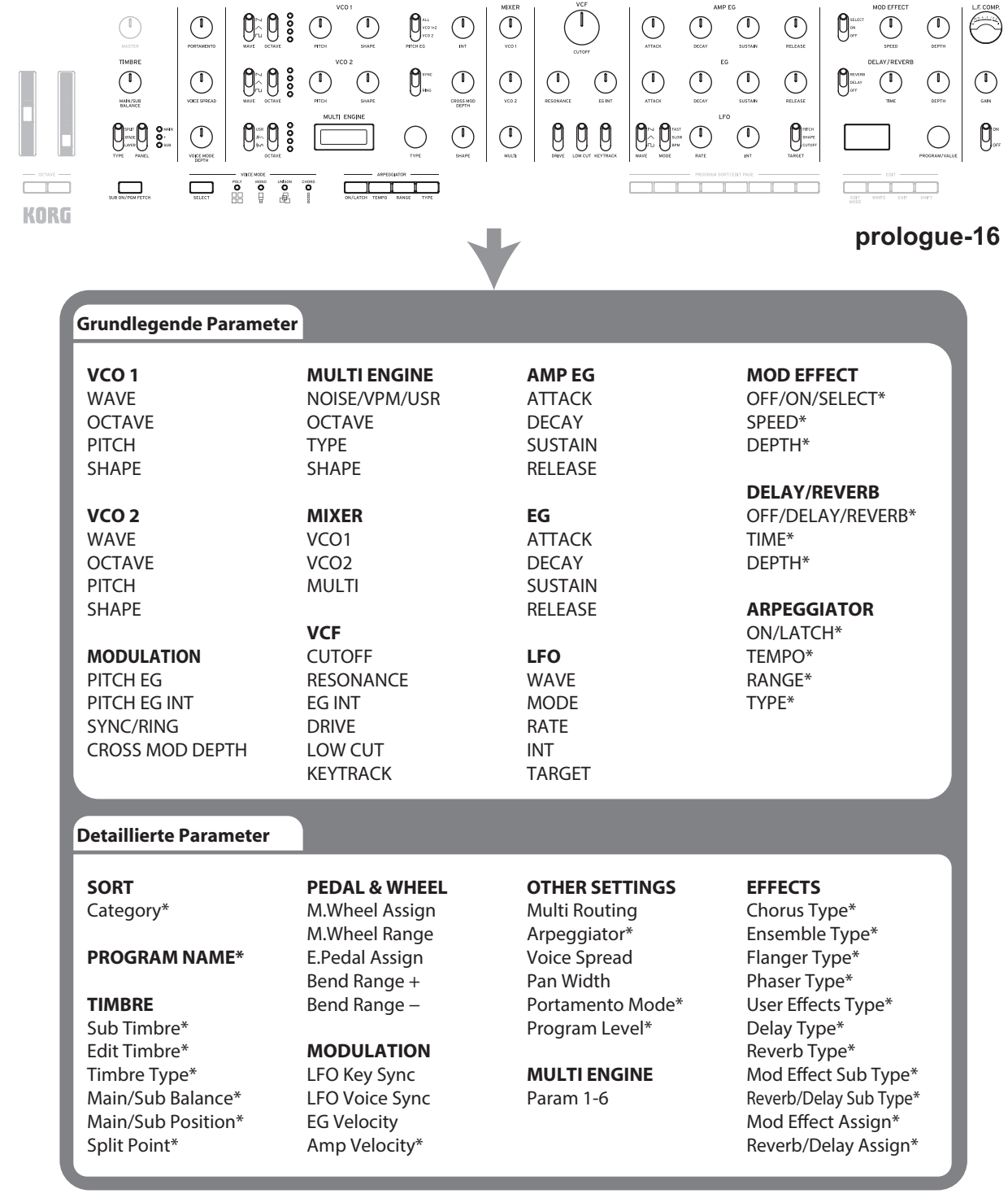

\*: Bei aktiviertem Sub-Timbre wirkt sich die Bearbeitung dieser Parameter nicht auf die im PROGRAM EDIT-Modus unter "EDIT TIMBRE" eingestellten Timbres aus.

# <span id="page-17-0"></span>**Sounds erzeugen**

Ein **Programm zu bearbeiten** bedeutet, durch Änderungen der Parameter eines Programms dessen Sound zu verändern.

Sie können mit dem prologue auf zweierlei Weisen Sounds erzeugen:

- Ein existierendes Programm auswählen, das Ihren Vorstellungen nahe kommt und dessen Parameter so ändern, bis Ihr gewünschter Sound erklingt.
- • Sie können auch sämtliche Programmparameter zurücksetzen oder mit der Panel Load-Funktion von Null an Ihren eigenen Sound gestalten.

### **Bearbeitung eines existenten Programms**

- *1.* **Wählen Sie im Programm-Modus ein Programm als Startpunkt aus.**
- *2.* **Bearbeiten Sie es mit den Reglern und Schaltern der Oberseite.** Überlegen Sie sich zuerst, worin sich das aktuelle Programm und der Ihnen vorschwebende Sound unterscheiden, bevor sie mit den Bedienelementen der Oberseite die erforderlichen Parameter bearbeiten.
	- TIPP Hinweise zur Auswirkung der Regler und Schalter auf Tonhöhe, Klang und Lautstärke finden Sie unter "Bearbeitung der [grundlegenden](#page-19-2) Parameter" [\(S.20\).](#page-19-2)
	- Wir raten Ihnen, nach der Bearbeitung des Sounds das Programm zu speichern. Wenn Sie den prologue ausschalten oder ein anderes Programm aufrufen, gehen sonst alle Bearbeitungsschritte verloren. [Hinweise](#page-18-1) hierzu finden Sie unter ["Programm](#page-18-1) speicher" (S.19).

# <span id="page-18-1"></span><span id="page-18-0"></span>**Programm speicher**

Wir raten Ihnen, nach der Bearbeitung des Sounds das Programm zu speichern.

Wenn Sie den prologue ausschalten oder ein anderes Programm aufrufen, gehen sonst alle Bearbeitungsschritte verloren.

### *1.* **Bearbeiten eines Programms im Wiedergabemodus.** Hinweise hierzu finden Sie unter "Bearbeitung der [grundlegenden](#page-19-2) Parameter" [\(S.20\).](#page-19-2)

*2.* **Drücken Sie die WRITE-Taste—der prologue ist nun speicherbereit und die WRITE-Taste blinkt.**

Im Display erscheint die Nachricht "Where to write?".

*3.* **Wählen Sie mit dem PROGRAM/VALUE-Regler die Programmnummer, unter der Sie Ihren neuen Sound speichern wollen.**

TIPP Mit der EXIT-Taste können Sie den Vorgang abbrechen.

### *4.* **Drücken Sie erneut die WRITE-Taste.**

Das Programm wird im Gerätespeicher gespeichert und im Display erscheint die Nachricht "Complete".

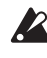

Schalten Sie den prologue während des Speichervorgangs niemals aus, sonst könnten interne Daten verloren gehen.

# <span id="page-19-2"></span><span id="page-19-0"></span>**Bearbeitung der grundlegenden Parameter**

In diesem Absatz erfahren Sie mehr über die grundlegenden Parameter eines Programms, die mit den Reglern und Schaltern der Oberseite bearbeitet werden.

# **MASTER-Steuerung**

Mehr zum Modulationsrad, Pitch Bend-Rad, zu den OCTAVE-Tasten und zum MASTER-Regler finden Sie unter ["Programmauswahl](#page-10-1) und -wiedergabe" (S.11). Mehr zur SUB ON/PGM FETCH-Taste finden Sie unter ["Aktivierung](#page-38-1) des Sub-Timbres" [\(S.39\).](#page-38-1)

PORTAMENTO-Regler [OFF, 0...127]

Hiermit regeln Sie die Länge des Portamentos.

Je weiter der Regler nach rechts gedreht wird, desto länger die Portamento-Zeit.

### VOICE SPREAD-Regler (prologue-16 only) [0...127]

Hiermit regeln Sie den Anteil des Voice-Spreads zum Erreichen eines Stereo-Effekts. Je weiter der Regler nach rechts gedreht wird, desto stärker der Voice-Spread-Effekt. Im prologue-8 erfolgt diese Einstellung im PROGRAM EDIT-Modus unter ["Voice](#page-48-0) [Spread"](#page-48-0) (S.49).

### <span id="page-19-1"></span>**Voice-Modi**

Der prologue-16 verfügt über eine 16-stimmige Analogsynthesizer-Engine, der prologue-8 über eine 8-stimmige. Mit der Voice-Modus Funktion können Sie diese Stimmen während des Spielens unterschiedlich kombinieren.

Es gibt 4 unterschiedliche Voice-Modi, zwischen denen Sie mit den SELECT-Tasten umschalten können.

Der VOICE MODE DEPTH-Regler steuert für jeden Voice-Modus diverse Effekte.

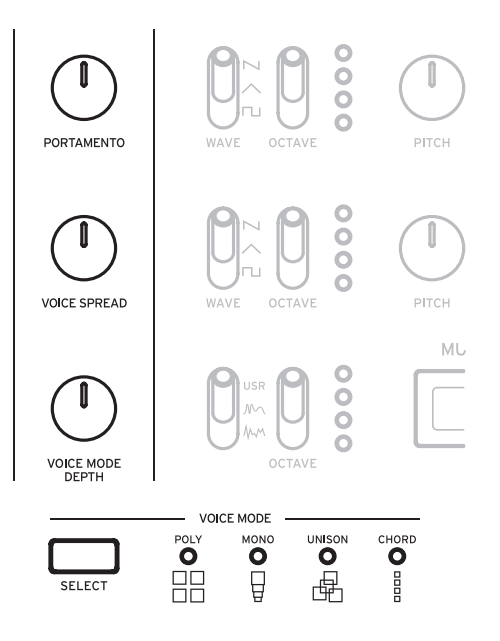

### **Liste der Voice-Modus**

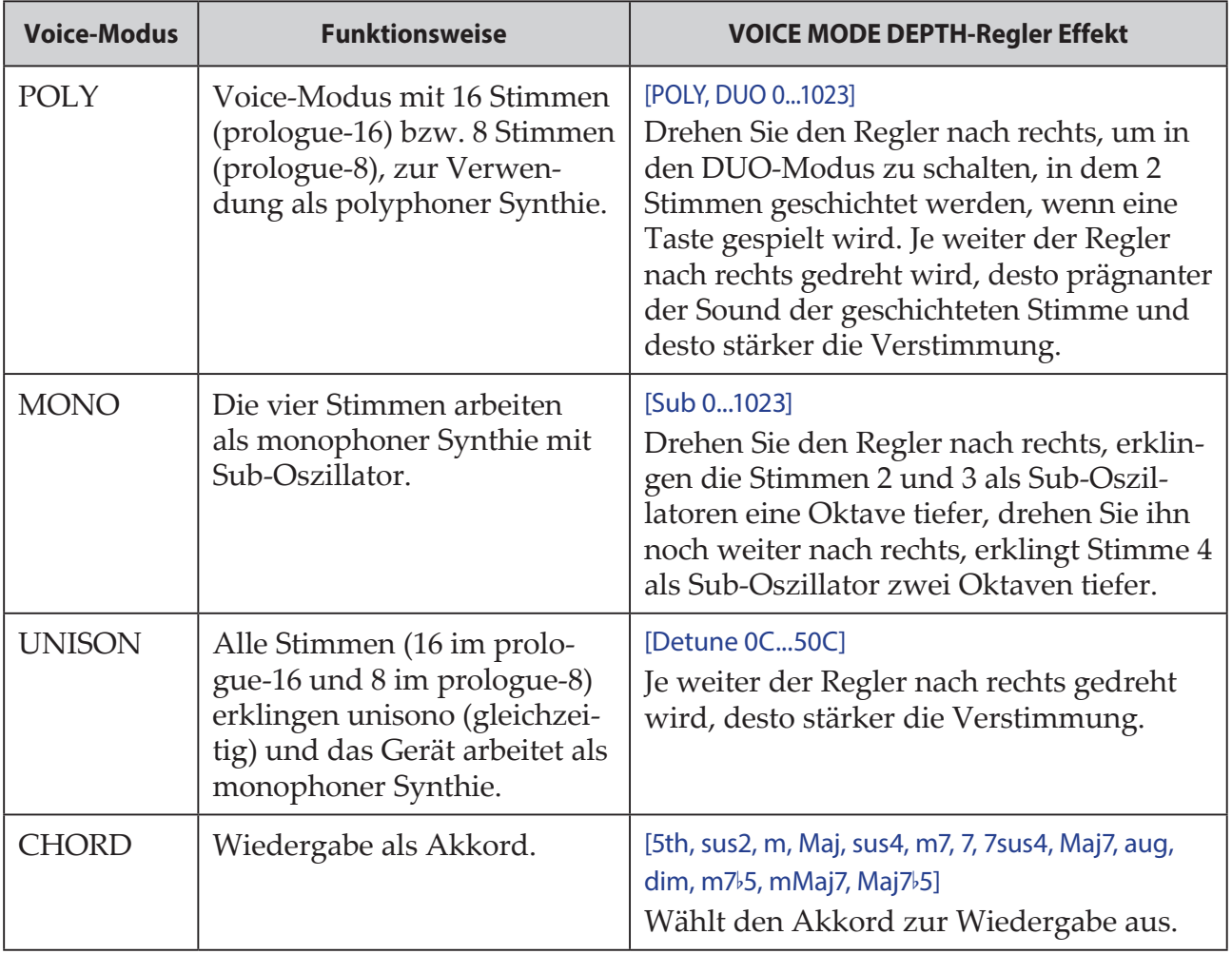

# <span id="page-21-0"></span>**TIMBRE-Sektion**

Das Timbre des prologue-16 wird in der TIMBRE-Sektion ausgewählt. Das Timbre des prologue-8 kann im PROGRAM EDIT-Modus bearbeitet werden  $(S.46$ , Taste 3 [\(TIMBRE\)"\).](#page-45-0)

Die Methoden zur Aktivierung von Sub-Timbres und zur Bearbeitung der jeweiligen Parameter im prologue-16 unterscheidet sich von der im prologue-8. [Hinweise](#page-38-2) hierzu finden Sie unter "Infos zu [Timbre"](#page-38-2) (S.39).

### SUB ON/PGM FETCH button (nur prologue-16)

Hiermit wird das Sub-Timbre aktiviert und Sie können die Program Fetch Funktion nutzen. Siehe hierzu: "Program Fetch [Funktion"](#page-40-0) (S.41).

**Drücken** Sie diese Taste, um das Sub-Timbre zu aktivieren, und den prologue mit zwei Timbres (mit jeweils 8 Stimmen) zu spielen. Hierbei leuchtet die SUB ON/PGM FETCH-Taste.

**Halten Sie** die Taste gedrückt, um im FUNCTION-Modus die Program Fetch Funktion aufzurufen. Hierbei blinkt die SUB ON/PGM FETCH-Taste.

Das Sub-Timbre des prologue-8 aktivieren Sie im PROGRAM EDIT-Modus unter "Sub [Timbre"](#page-45-1) (S.46). Die Program Fetch Funktion rufen Sie auf im FUNCTI-ON-Modus unter "Taste 2 [\(PROGRAM](#page-51-1) FETCH)" (S.52).

### MAIN/SUB BALANCE-Regler (nur prologue-16) [0...127]

Hiermit regeln Sie das Lautstärkeverhältnis von Haupt-Timbre und Sub-Timbre.

**64**: Haupt-Timbre und Sub-Timbre liegen in derselben Lautstärke vor. Drehen Sie den Regler nach links, erhöht sich die Lautstärke des Haupt-Timbres; drehen Sie ihn nach rechts, die des Sub-Timbres.

Im prologue-8 erfolgt diese Einstellung im PROGRAM EDIT-Modus unter ["Main/](#page-45-2) Sub [Balance"](#page-45-2) (S.46).

### TYPE-Schalter (nur prologue-16) [LAYER, XFADE, SPLIT]

Hiermit regeln Sie die Wiedergabearten von Haupt-Timbre und Sub-Timbre.

**LAYER**: Haupt-Timbre und Sub-Timbre werden beim Spielen übereinander geschichtet.

**XFADE**: Das Sub-Timbre wird allmählich ins Haupt-Timbre übergeblendet, je höher Sie auf der Tastatur spielen.

**SPLIT**: Das Haupt-Timbre und das Sub-Timbre werden unterschiedlichen Tastaturbereichen zugewiesen.

Im prologue-8 erfolgt diese Einstellung im PROGRAM EDIT-Modus unter ["Timbre](#page-45-3) [Type"](#page-45-3) (S.46).

TIPP Position und Split-Punkt werden im PROGRAM EDIT-Modus unter ["Main/Sub](#page-45-4) Position" (S.46) bzw. "Split [Point"](#page-45-5) (S.46) eingestellt.

PANEL-Schalter (nur prologue-16) [SUB, +, MAIN]

Hiermit wählen Sie das zu bearbeitende Timbre aus.

**SUB**: Zur Bearbeitung des Sub-Timbres.

**+ (MAIN+SUB)**: Zur Bearbeitung von Haupt- und Sub-Timbre.

**MAIN**: Zur Bearbeitung des Haupt-Timbres.

Im prologue-8 erfolgt diese Einstellung im PROGRAM EDIT-Modus unter ["Edit](#page-45-6) [Timbre"](#page-45-6) (S.46).

TIPP Die Bearbeitung der grundlegenden Parameter eines Timbres erfolgt auf der Oberseite, die weiterer, detaillierterer Parameter im PROGRAM EDIT-Modus.

# <span id="page-23-0"></span>**VCO 1/VCO 2/MULTI ENGINE-Sektion**

### **VCO 1, VCO 2**

VCO: Voltage Controlled Oscillator/spannungsgesteuerter Oszillator

Für jede Stimme des prologue gibt es zwei spannungsgesteuerte analoge Oszillatoren. Die Oszillatorparameter betreffen die Einstellungen für Tonhöhe (OCTAVE, PITCH) und Wellenform (WAVE, SHAPE).

#### WAVE-Schalter  $[n, \wedge, n]$

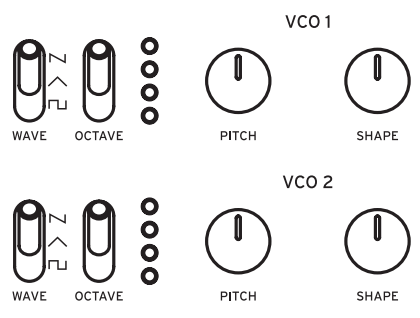

Zur Einstellung der Wellenform der Oszillatoren 1 und 2.

**Square wave** (Rechteckwelle): Mit dieser Wellenform können Sie den Klang von Blasinstrumenten emulieren, elektronische Sounds erzeugen sowie die Sounds klassischer alter Videospiele imitieren.

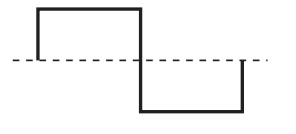

**Triangle wave** (Dreieckwelle): Diese Wellenform hat weniger hochfrequente Obertöne als eine Sägezahn- oder Rechteckwelle und klingt deshalb runder und weniger aggressiv.

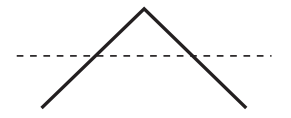

**Sawtooth wave** (Sägezahnwelle): Diese Wellenform ist die weitest verbreitete Analogsynthesizer-Wellenform - hiermit emulieren Sie Standard-Synthiesounds ebenso wie Bässe, Blechbläser oder Streicher.

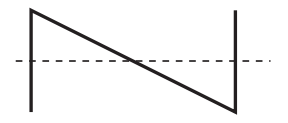

OCTAVE-Schalter [2', 4', 8', 16']

Sie können die Tonhöhe der Oszillatoren 1 und 2 in Oktavschritten einstellen.

PITCH-Regler [-1200...+1200]

Sie können die Tonhöhe bzw. Stimmung der Oszillatoren 1 und 2 in Hundertstel-Schritten ändern.

Dieser Regler wirkt sich auf die endgültige Form, Komplexität oder das Tastverhältnis (Rechteck) der gewählten Wellenform aus.

 $\longrightarrow$  1023 MM MM WM M mmm mmm  $\begin{bmatrix} 1 & 1 \\ 1 & 1 \end{bmatrix} \begin{bmatrix} 1 & 1 \\ 1 & 1 \end{bmatrix} \begin{bmatrix} 1 & 1 \\ 1 & 1 \end{bmatrix}$ 

### **MODULATION**

Die Oszillatoren können mit einer mächtigen Oszillator-Synchronisation, Kreuzmodulation und Ringmodulation bearbeitet werden.

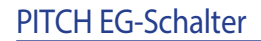

### PITCH EG-Schalter [VCO 2, VCO 1+2, ALL]

 $\left[\bigcup\right]_{\text{RING}}^{\text{SYNC}}$ 

Wählen Sie einen Oszillator und modulieren Sie dessen Tonhöhe mit einer Hüllkurve (EG).

**VCO 2**: Die Hüllkurve moduliert die Tonhöhe von Oszillator 2. **VCO 1+2**: Die Hüllkurve moduliert die Tonhöhe der Oszillatoren 1 und 2. **ALL**: Die Hüllkurve moduliert die Tonhöhe der Oszillatoren 1 und 2 sowie der MULTI ENGINE.

INT-Regler [-4800...+4800]

Hiermit stellen Sie den Anteil der Tonhöhenmodulation der PITCH EG ein. Je weiter der Regler nach rechts gedreht wird, desto mehr verändert die Hüllkurve die Tonhöhe. [Hinweise](#page-33-0) hierzu finden Sie unter "EG" (S.34).

### SYNC/RING-Schalter [RING, off, SYNC]

Hiermit können Sie den Sound mit Oszillator-Synchronisation oder Ringmodulation bearbeiten.

**RING**: Erzeugt einen Ringmodulationseffekt.

Oszillator 1 wird zur Ringmodulation von Oszillator 2 verwendet. Mithilfe des PITCH-Reglers von Oszillator 2 können Sie atonale metallische Klänge erzeugen.

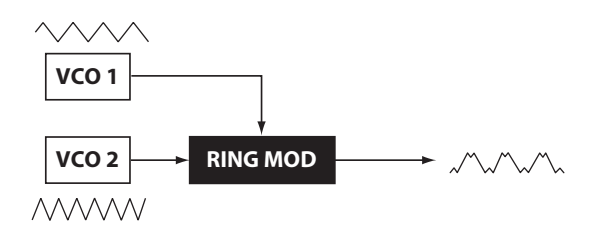

**off** (Mittelstellung): Oszillator-Synchronisation und Ringmodulation sind deaktiviert.

**SYNC**: Bei dieser Art der Modulation wird die Phase von Oszillator 2 mit der Phase von Oszillator 1 zwangssynchronisiert.

Dies fügt der Frequenz von Oszillator eins Obertöne hinzu und erzeugt eine komplexe Wellenform.

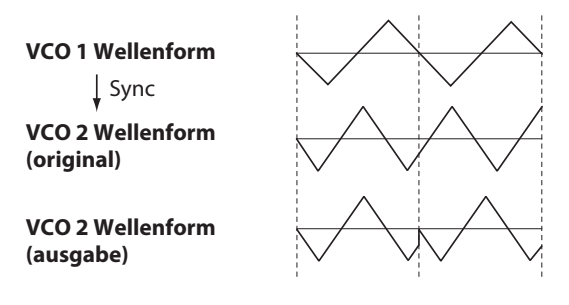

### CROSS MOD DEPTH-Regler [0...1023]

Mithilfe der Kreuzmodulation kann Oszillator 1 die Tonhöhe von Oszillator 2 modulieren.

Je weiter der Regler nach rechts gedreht wird, desto stärker die Modulation.

### **MULTI ENGINE**

Die MULTI ENGINE ist eine digitale Klangerzeugungs-Engine, die speziell für dieses Instrument entwickelt wurde.

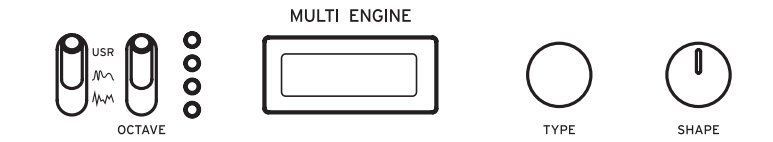

Die Engine arbeitet entweder als

Rauschgenerator, als VPM-Oszillator oder als Nutzer-Oszillator und bietet Ihnen eine große Palette von Sounds, die mit analogen Oszillatoren nicht zu erzeugen sind. Sie können zur Soundgestaltung eigene Oszillator-Programme in den Nutzer-Oszillator laden.

NOISE/VPM/USR-Schalter [ MM, M, USR]

Hiermit wählen Sie, ob die Engine als Rauschgenerator, VPM-Oszillator oder Nutzer-Oszillator dient.

(NOISE): Die MULTI ENGINE dient als Rauschgenerator. (VPM): Die MULTI ENGINE dient als VPM-Oszillator. **USR**: Die MULTI ENGINE dient als Nutzer-Oszillator.

Je nach Stellung des NOISE/VPM/USER-Schalter arbeiten der OCTAVE-Schalter, TYPE-Regler und SHAPE-Regler unterschiedlich. Die Einstellungen sind unten erklärt.

### **NOISE**

Mit Rauschen können Sounds von Perkussionsinstrumenten oder Soundeffekte wie Brandung erzeugt werden.

Mit dem TYPE-Regler wählen Sie einen der vier Rauschgeneratoren aus. Mit dem SHAPE-Regler können Sie den Sound verändern.

#### OCTAVE-Schalter [2', 4', 8', 16']

Den Key Tracking Effekt können Sie oktavenweise einstellen, falls hierzu mit dem TYPE-Regler "Decim" ausgewählt ist.

TYPE-Regler [High/Low/Peak/Decim]

Hiermit wählen Sie den Rauschgenerator aus. Im MULTI ENGINE-Display erscheint der Name des Rauschgenerators.

**High**: Verwendung eines Hochpassfilters (HPF). **Low**: Verwendung eines Tiefpassfilters (LPF). **Peak**: Verwendung eines Bandbreiten-Filters (Bandpassfilter). **Decim**: Verwendung eines Dezimators.

### SHAPE-Regler

Regelt den Parameter des Rauschgenerators und ändert somit dessen Sound. Die Parameter unterscheiden sich je nach mit dem TYPE-Regler ausgewähltem Rauschgenerator wie folgt:

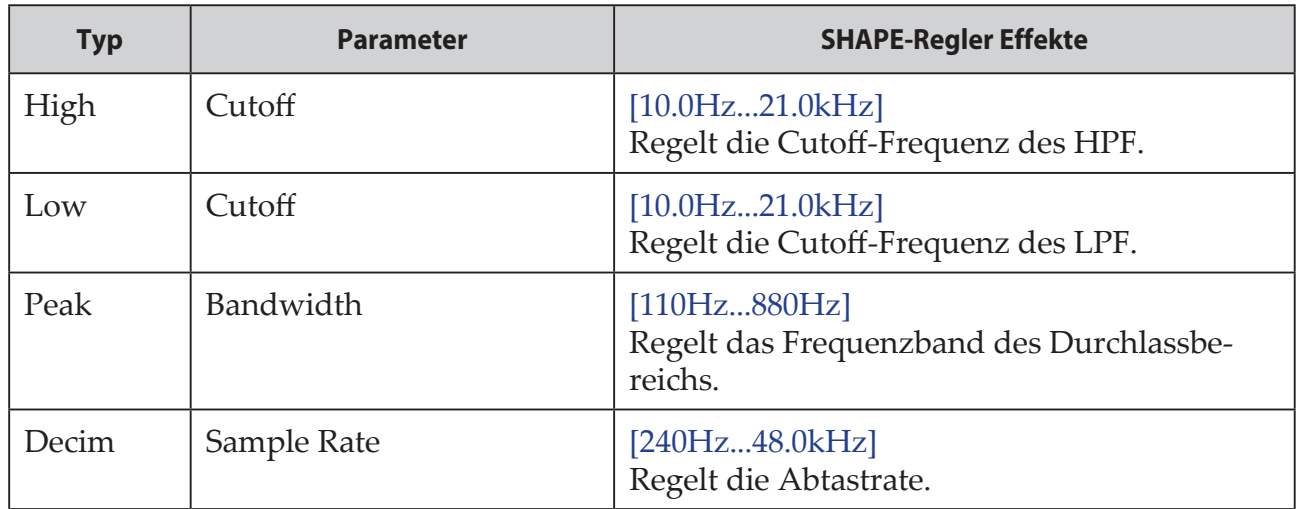

### **SHAPE-Regler Effekte**

### **VPM**

Bei dieser Engine handelt es sich um einen eigens für dieses Instrument entwickelten VPM-Oszillator (Variable Phasenmodulation). Die Engine ist mit einem Träger und einem Modulator einfach aufgebaut, ermöglicht Ihnen aber, eine Vielfalt von Sounds zu erzeugen.

Für den VPM-Oszillator stehen 16 Oszillatortypen zur Verfügung.

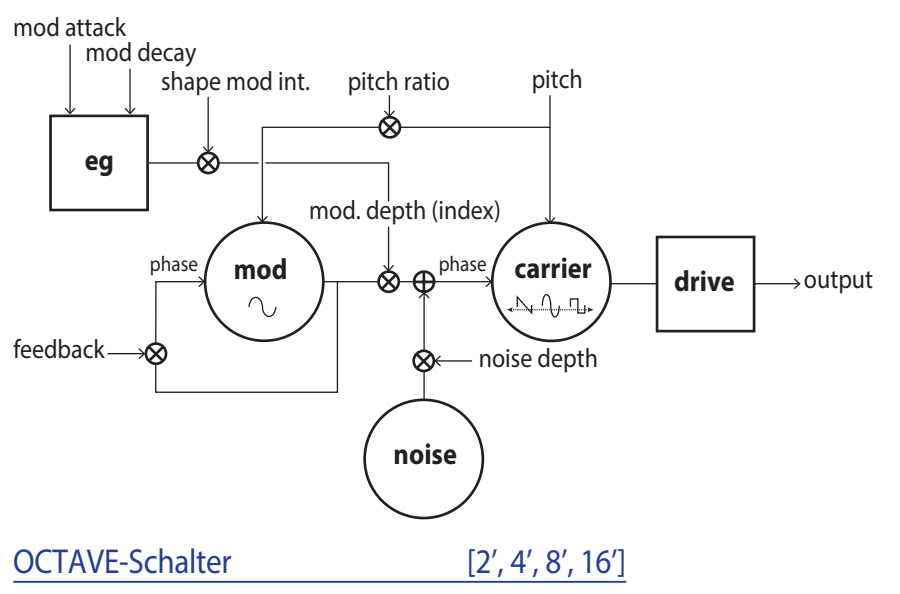

Die Tonhöhe des VPM-Oszillators kann in Oktaven eingestellt werden.

TYPE-Regler [Sin1...Throat]

Hiermit wählen Sie den Oszillatortyp aus.

Im MULTI ENGINE-Display erscheint der Name des Oszillatortyps.

**Sin1**: Modulierte Sinuswelle als Träger-Grundtyp.

**Sin2**: Sinuswelle als Träger plus Modulator mit Selbstrückkopplung.

**Sin3**: Sinuswelle als Träger mit 3 Obertöne höherem Modulator.

**Sin4**: Sinuswelle als Träger mit 5 Obertöne höherem Modulator.

**Saw1**: Modulierte Sägezahnwelle als Träger-Grundtyp.

**Saw2**: Auf Sinusträger beruhende Pseudo-Sägezahnwelle.

**Squ1**: Modulierte Rechteckwelle als Träger-Grundtyp.

**Squ2**: Auf Sinusträger beruhende Pseudo-Rechteckwelle.

**Fat1**: Zweite Subharmonie als Modulator mit Selbstrückkopplung und trägergetriebener Ausgabe.

**Fat2**: Halbe Subharmonie als Modulator mit Selbstrückkopplung und trägergetriebener Ausgabe.

**Air1**: Durch Rauschen modulierte Sinuswelle als Träger.

**Air2**: Durch Rauschen und Sinuswelle modulierte Sinuswelle als Träger.

**Decay1**: Typ mit abfallendem Modulationsgrad.

TIPP Verschiebungen zur Abfallzeit der internen Hüllkurve (siehe Blockdia-gramm) erfolgen mit der PROGRAM EDIT-Modus "Taste 7 [\(MULTI](#page-49-0) EN-[GINE\)"](#page-49-0) (S.50). Wenn bei den letzten 4 Typen Shape Mod In auf -100% gestellt wird, wirkt sich die Hüllkurve nicht aus.

**Decay2**: Typ mit stark abfallendem Modulationsgrad.

**Creep**, **Throat**: Experimenteller Typ mit komplexen, sich entfaltenden Modulationen.

### SHAPE-Regler

Mit dem SHAPE-Regler stellen Sie die Modulationstiefe ("Modulator Depth") ein, halten Sie hierbei die SHIFT-Taste gedrückt, das Träger-Modulator-Frequenzverhältnis ("Modulator Pitch Ratio").

Diese Parameter wirken auf alle Oszillatortypen und erzeugen folgende Effekte.

### **SHAPE-Regler Effekte**

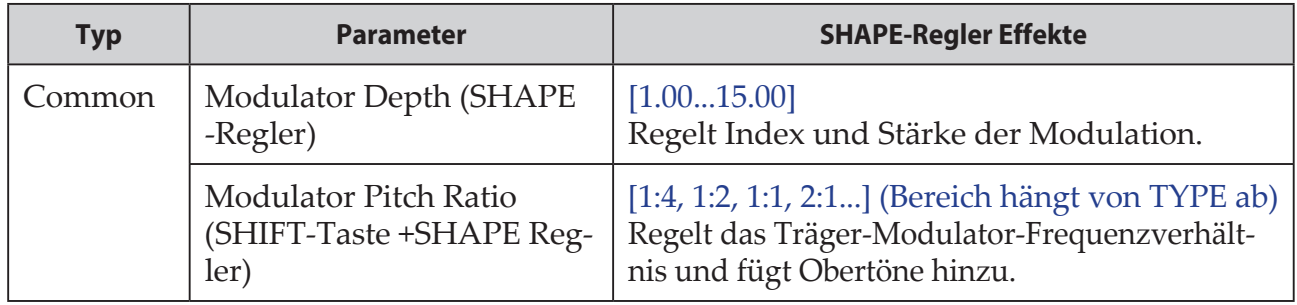

TIPP Abgesehen vom SHAPE-Regler können die Oszillatoreinstellungen im PROGRAM EDIT-Modus mit sechs Parametern detailliert bearbeitet werden. Hinweise hierzu finden Sie unter "Bei [ausgewähltem](#page-49-1) VPM-Oszillator" [\(S.50\).](#page-49-1)

### **USR**

Sie können eigene Oszillatorprogramme in den prologue laden und als Nutzer-Oszillatoren zur Klangerzeugung verwenden.

Es können bis zu 16 Nutzer-Oszillatoren auf diesem Instrument gespeichert werden. Zu Demonstrationszwecken ist werksseitig ein Standard-Nutzer-Oszillator in den prologue geladen.

Mehr hierzu finden Sie im "prologue user contents guide" (www.korg.com).

OCTAVE-Schalter [2', 4', 8', 16']

Die Tonhöhe des Nutzer-Oszillators kann in Oktaven eingestellt werden.

### TYPE-Regler

Zur Auswahl eines gespeicherten Nutzer-Oszillators.

Im MULTI ENGINE-Display erscheint der Name des Nutzer-Oszillators.

SHAPE-Regler [0...1023]

Zur Anwendung des für den Nutzer-Oszillator eingestellten Effekts.

# <span id="page-29-0"></span>**MIXER-Sektion**

In dieser Sektion regeln Sie die Ausgangspegel von Oszillator 1, 2 sowie der MULTI ENGINE und stellen deren Lautstärkeverhältnis ein.

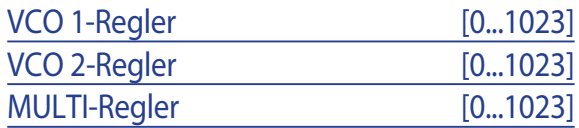

Regelt die Ausgangspegel von Oszillator 1, 2 sowie der MULTI ENGINE.

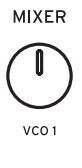

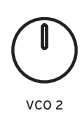

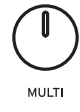

# <span id="page-30-0"></span>**FILTER-Sektion**

## **VCF**

### VCF: Voltage Controlled Filter/spannungsgesteuertes Filter

Dieses Tiefpass-Filter bearbeitet den Klang durch selektives Herausfiltern bestimmter Frequenzen aus dem Klangspektrum der von Oszillator und Rauschgenerator erzeugten Sounds.

CUTOFF-Regler [0...1023]

Dieser Regler wählt die Cutoff-Frequenz. Sämtliche Frequenzen oberhalb der Cutoff-Frequenz werden herausgefiltert.

Wird der Regler nach links gedreht, sinkt die Cutoff-Frequenz, drehen Sie ihn nach rechts, erhöht sie sich.

**Z** Falls der CUTOFF-Wert zu niedrig gewählt wurde, kann die Lautstärke extrem niedrig ausfallen.

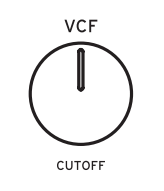

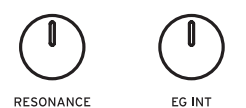

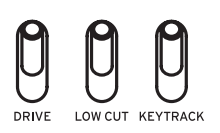

### RESONANCE-Regler [0...1023]

Auch als Peak oder Q bekannt, betont der RESONANCE-Regler die Obertöne im Bereich der Cutoff-Frequenz und verleiht dem Sound einen besonderen Charakter.

Je weiter der Regler nach rechts gedreht wird, desto stärker der Resonanzeffekt.

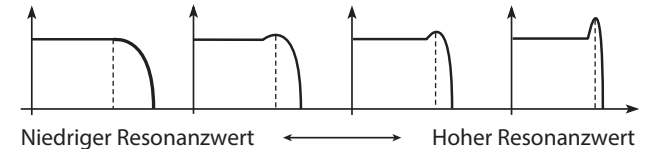

- TIPP Die betonten Obertöne ändern sich gemäß der Cutoff-Frequenz. Deshalb raten wir Ihnen, beim Bedienen des RESONANCE-Reglers auch den CU-TOFF-Regler zu bedienen.
- Bei eine solchen Betonung der Obertöne kann der Sound je nach Cutoff-Frequenz oder Audiosignal verzerren.

Mit dem EG INT-Regler (intensity) kann der Hüllkurvengenerator (EG) zum Steuern der Cutoff- oder Filterfrequenz im zeitlichen Verlauf verwendet werden.

Weitere Hinweise zu den Hüllkurveneinstellungen (S.34, ["EG"\)](#page-33-0).

Befindet sich dieser Regler in der mittleren Position (**0%**), wird dem Filter keine Hüllkurve zugewiesen.

Wird der **Regler nach links gedreht**, erhöht sich die Intensität der Hüllkurve, wobei diese jedoch negativ gepolt ist.

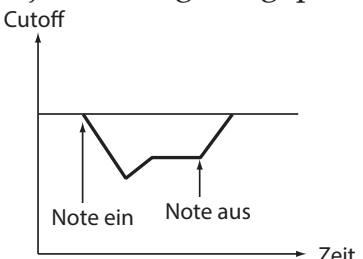

Je weiter der **Regler nach rechts gedreht wird**, desto höher die Intensität der Hüllkurve.

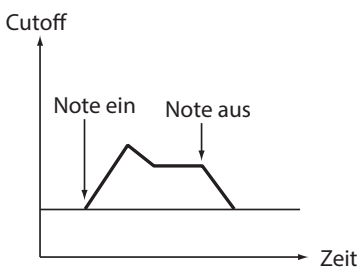

DRIVE-Schalter [0%, 50%, 100%]

Zur dreistufigen Einstellung der vom Drive-Schaltkreis erzeugten Verzerrung.

**0%** (untere Schalterstellung): kein Drive-Effekt.

**50%** (mittlere Schalterstellung): Drive-Effekt mit halber Stärke. **100%** (mittlere Schalterstellung): Drive-Effekt mit voller Stärke.

LOW CUT-Schalter [OFF, ON]

Dämpft tiefere Frequenzen des Klangs mit dem Hochpassfilter.

**OFF** (untere Schalterstellung): keine Tiefensperre. **ON** (Obere Schalterstellung): Tiefensperre aktiviert.

KEYTRACK-Schalter [0%, 50%, 100%]

Keyboard-Tracking bedeutet, dass die auf der Tastatur gespielte Note die Cutoff-Frequenz des Filters beeinflusst. Dies ist nützlich, wenn hohe Noten mehr Obertöne haben oder heller klingen sollen als die tiefen Noten.

**0%** (unten): Kein Keyboard-Tracking.

**50%** (Mitte): Die Cutoff-Frequenz ändert sich mit halber Steigung wie die Tonhöhe der Tastatur.

**100%** (oben): Die Cutoff-Frequenz ändert sich mit derselben Steigung wie die Tonhöhe der Tastatur.

# <span id="page-32-0"></span>**EG/LFO-Sektion**

### **AMP EG**

VCA: Voltage Controlled Amplifier/spannungsgesteuerter Verstärker – EG: Envelope Generator/Hüllkurvengenerator

Sein Hüllkurvengenerator erzeugt ein präzises Steuersignal, das sich im Zeitverlauf ändert und den Pegel des Verstärkers beeinflusst.

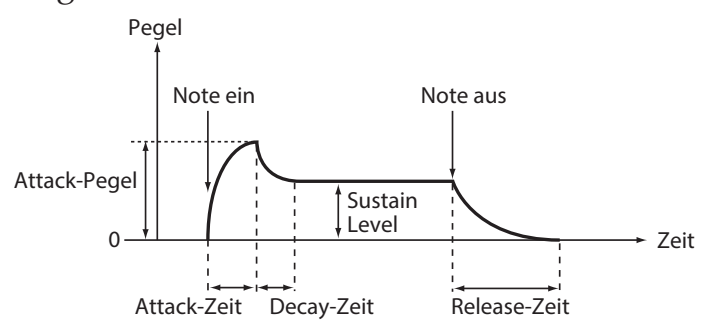

![](_page_32_Figure_5.jpeg)

ATTACK-Regler [0...1023]

Der ATTACK-Regler legt die Anstiegszeit der Hüllkurve beim Anschlag einer Note fest, also die Zeit, bis diese ihren höchsten Pegel erreicht.

#### DECAY-Regler [0...1023]

Der DECAY-Regler legt die Abfallzeit der Hüllkurve fest, also die Zeit, bis diese vom höchsten Pegel auf den voreingestellten Halte-Pegel fällt.

SUSTAIN-Regler [0...1023]

Der SUSTAIN-Regler legt den Halte-Pegel fest, der bei gedrückt gehaltener Taste (oder beim Triggern) zu hören ist.

RELEASE-Regler [0...1023]

Der RELEASE-Regler legt die Freigabezeit der Hüllkurve fest, also die Zeit, in der die Hüllkurve auf den niedrigsten Pegel (Null) fällt, sobald die Taste losgelassen wird (oder das Triggersignal endet).

#### <span id="page-33-0"></span>EG: Envelope Generator

Die Hüllkurve steuert die Cutoff-Frequenz des Filters und die zeitliche Änderung weiterer Parameter.

![](_page_33_Figure_3.jpeg)

Die Modulation wirkt sich auf die Oszillatoren 1

und 2, den VCF und den LFO aus. Die Effekttiefe sowie weitere Parameter regeln Sie mit dem PITCH EG INT-Regler (MODULATION), dem EG INT-Regler (FILTER), dem RATE-Regler (LFO) und dem INT-Regler (LFO).

![](_page_33_Figure_6.jpeg)

#### ATTACK-Regler [0...1023]

Der ATTACK-Regler legt die Anstiegszeit der Hüllkurve beim Anschlag einer Note fest, also die Zeit, bis diese ihren höchsten Pegel erreicht.

#### DECAY-Regler [0...1023]

Der DECAY-Regler legt die Abfallzeit der Hüllkurve fest, also die Zeit, bis diese vom höchsten Pegel auf den voreingestellten Halte-Pegel fällt.

SUSTAIN-Regler [0...1023]

Der SUSTAIN-Regler legt den Halte-Pegel fest, der bei gedrückt gehaltener Taste (oder beim Triggern) zu hören ist.

#### RELEASE-Regler [0...1023]

Der RELEASE-Regler legt die Freigabezeit der Hüllkurve fest, also die Zeit, in der die Hüllkurve auf den niedrigsten Pegel (Null) fällt, sobald die Taste losgelassen wird (oder das Triggersignal endet).

## **LFO**

### LFO: Low Frequency Oscillator/niederfrequenter Oszillator

Der niederfrequente Oszillator erzeugt ein sich zyklisch wiederholendes Signal. Sie können eine von drei LFO-Wellenformen wählen.

![](_page_34_Figure_3.jpeg)

Je nach Ziel kann der LFO Vibrato (PITCH)

erzeugen, den Klang der Oszillatoren ändern (SHAPE) oder Wah-Wah-Effekte erzeugen (CUTOFF).

WAVE-Schalter  $[\Box, \wedge, \neg]$ 

Der LFO kann eine Rechteckwelle ( $\Box$ ), eine Dreieckwelle ( $\land$ ), oder eine Sägezahnwelle erzeugen  $(\sim)$ .

### MODE-Schalter [BPM, SLOW, FAST]

Bestimmt den Wirkungsbereich der LFO-Frequenz.

**BPM**: Die LFO-Frequenz synchronisiert sich mit dem Tempo (BPM) des Arpeggiators.

**SLOW**: Der Änderungsbereich der LFO-Frequenz liegt zwischen 0,05 Hz und 28 Hz. **FAST**: Der Änderungsbereich der LFO-Frequenz liegt zwischen 0,5 Hz und 2,8 kHz.

RATE-Regler [0...1023 / 4, 2, 1, 0, 3/4...1/64]

Der RATE-Regler regelt die Geschwindigkeit des LFO.

Je weiter der Regler nach rechts gedreht wird, desto höher die Geschwindigkeit des LFO.

INT-Regler [0...511]

Der INT-Regler regelt die Intensität des LFO.

Je weiter der Regler nach rechts gedreht wird, desto höher die Intensität des LFO.

TIPP Wird der INT-Regler bei gedrückt gehaltener SHIFT-Taste gedreht, wird die LFO-Wellenform invertiert. Der Einstellbereich reicht von 0 bis -511.

TARGET-Schalter [CUTOFF, SHAPE, PITCH]

Wählt den Anwendungsbereich der LFO-Modulation aus.

**CUTOFF**: Die Modulation erfolgt gemäß der Einstellung des VCF CUTOFF-Reglers. **SHAPE**: Die Modulation erfolgt gemäß der Einstellung des SHAPE-Reglers für den Oszillator, die Sie im PROGRAM EDIT-Modus unter "LFO [Target](#page-47-0) OSC" (S.48) einstellen.

**PITCH**: Die Modulation erfolgt gemäß der Einstellung des PITCH-Reglers für den Oszillator, die Sie im PROGRAM EDIT-Modus unter "LFO [Target](#page-47-0) OSC" (S.48) einstellen.

#### *36*

# <span id="page-35-0"></span>**EFFECT-Sektion**

Der prologue verfügt über hochauflösende digitale Effekte. Sie haben die Auswahl unter Modulations- und Raumeffekten (Delay, Reverb), wobei die Effekte kombiniert werden können.

Im pologue-16 wenn bei aktiviertem Sub-Timbre die SUB ON/PGM FETCH-Taste gedrückt wird (Taste leuchtet), können der Modulationseffekt sowie Delay und Reverb für Haupt- und Sub-Timbre getrennt ein- und ausgeschaltet werden [\(S.51,](#page-50-0) "Taste 8 [\(EFFECTS\)"\).](#page-50-0)

### **MOD EFFECT**

OFF/ON/SELECT-Schalter [OFF, ON, SELECT]

Zur Auswahl des Modulationseffekts.

**OFF**: Schaltet den Modulationseffekt aus.

**ON**: Schaltet den Modulationseffekt ein.

**SELECT**: Indem der Schalter kurz nach unten gelegt wird, schalten Sie zwischen den Modulationseffekten um (CHORUS → ENSEMBLE → PHASER → FLANGER →  $USER \rightarrow CHORUS \rightarrow ...$ ).

TIPP Im PROGRAM EDIT-Modus können Sie für eine größere Vielfalt unter di-versen Effekt-Subtypen auswählen (S.51 "Taste 8 [\(EFFECTS\)"\)](#page-50-0). Bewegen Sie den OFF/ON/SELECT-Schalter, während Sie die SHIFT-Taste drücken, um einen Modulationseffekt-Subtyp auszuwählen. Hinweise hierzu fin-den Sie unter ["Effektliste"](#page-69-1) (S.70).

SPEED-Regler [0...1023]

Hiermit variieren Sie den Sound durch Ändern der Modulationsgeschwindigkeit des Effekts.

Je weiter der Regler nach rechts gedreht wird, desto höher die Geschwindigkeit.

DEPTH-Regler [0...1023]

Regelt die Tiefe des Effekts.

Je weiter der Regler nach rechts gedreht wird, desto höher die Intensität.

![](_page_35_Picture_18.jpeg)
## **DELAY/REVERB**

#### OFF/DELAY/REVERB-Schalter [OFF, DELAY, REVERB]

Hiermit bearbeiten Sie die Einstellungen der Raumeffekte.

**OFF**: Schaltet den Raumeffekt aus.

**DELAY**: Wählt das Delay aus.

**REVERB**: Wählt das Reverb aus.

TIPP Im PROGRAM EDIT-Modus können Sie für eine größere Vielfalt unter diversen Effekt-Subtypen auswählen (S.51 "Taste 8 [\(EFFECTS\)"\).](#page-50-0) Hin-weise hierzu finden Sie unter ["Effektliste"](#page-69-0) (S.70).

TIME-Regler [0...1023]

Hiermit ändern Sie die Dauer von Delay oder Reverb. Je weiter der Regler nach rechts gedreht wird, desto länger erklingen Delay oder Reverb.

#### DEPTH-Regler [0...1023]

Regelt die Tiefe des Effekts.

Je weiter der Regler nach rechts gedreht wird, desto höher die Intensität.

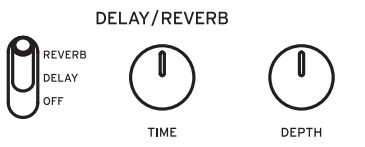

# **L.F. COMP.-Sektion (nur prologue-16)**

Der L.F. COMP. ist ein analoger Effekt zur Anhebung oder Komprimierung des tiefen Frequenzbereichs.

Er greift als letzter in der Signalkette direkt vor dem Ausgang ein und sorgt für einen druckvollen Sound.

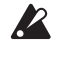

Beachten Sie, dass diese Einstellung nicht in einem Programm gespeichert werden kann.

#### VU-Meter

Mehr hierzu finden Sie unter ["Verwendung](#page-37-0) des L.F. COMP." (S.38).

#### GAIN-Regler

Regelt die Intensität des Effekts. Je weiter der Regler nach rechts gedreht wird, desto niedriger die Kompressorschwelle und desto höher der Gain.

OFF/ON-Schalter [OFF, ON]

Schaltet den Effekt ein oder aus.

**OFF**: L.F. COMP. ist ausgeschaltet.

**ON**: L.F. COMP. ist eingeschaltet. Ist L.F. COMP. eingeschaltet, leuchtet die LED des VU-Meters, wobei dessen Zeiger sich um die 0 dB Marke bewegt.

## <span id="page-37-0"></span>**Verwendung des L.F. COMP.**

Schalten Sie den L.F. COMP. ein, um das Eingangssignal:zu boosten oder zu komprimieren – je nach Einstellung des GAIN-Reglers.

Für einen guten Sound ist das richtige Verhältnis zwischen Master-Lautstärke (MASTER-Regler) und Vorverstärkung (GAIN-Regler) entscheidend.

Der Kompressor wird umso öfter eingreifen, je höher die Master-Lautstärke ist, weil hierbei das Ausgangssignal hoch ist. Andererseits greift der Kompressor bei niedriger Master-Lautstärke seltener ein.

Auch bei niedriger Vorverstärkung (Gain) sollte bei lauteren Klängen der Kompressor angemessen eingreifen.

Das VU-Meter zeigt, wie stark das Ausgangssignal komprimiert wird. Je weiter der Zeiger nach links ausschlägt, desto stärker greift der Kompressor ein.

Experimentieren Sie mit dem MASTER- und GAIN-Regler, bis Ihnen der Sound zusagt.

*38*

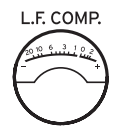

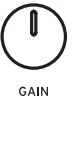

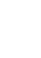

# **Infos zu Timbre**

Die Programme des prologue beinhalten zwei Timbres: ein Haupt-Timbre und ein Sub-Timbre. Mit aktiviertem Sub-Timbre können Sie den prologue als Zwei-Timbre-Synthesizer spielen. Sie können hierbei auch die Split-, Crossfade- oder Layer-Funktion nutzen.

Der **prologue-16** bietet 16 Stimmen im Ein-Timbre-Modus oder 8+8 Stimmen im Zwei-Timbre-Modus.

Der **prologue-8** bietet 8 Stimmen im Ein-Timbre-Modus oder 4+4 Stimmen im Zwei-Timbre-Modus.

## **Aktivierung des Sub-Timbres**

Das Sub-Timbre (und damit den Zwei-Timbre-Modus) können Sie wie folgt aktivieren.

#### **prologue-16**

*1.* **Drücken Sie im Wiedergabemodus die SUB ON/PGM FETCH-Taste.** Das Sub-Timbre wird aktiviert und das Instrument kann im Zwei-Timbre-Modus gespielt werden (8+8 Stimmen). Hierbei blinkt die SUB ON/PGM FETCH-Taste.

#### **prologue-8**

- *1.* **Drücken Sie die EDIT MODE-Taste.** Das Instrument fährt in den Bearbeitungsmodus.
- *2.* **Drehen Sie den PROGRAM/VALUE-Regler oder drücken Sie die EDIT MO-DE-Taste und wählen Sie PROGRAM EDIT.**
- *3.* **Drücken Sie Taste 3.** Im Display erscheint "Sub Timbre".
- 4. Drehen Sie den PROGRAM/VALUE-Regler und wählen Sie "On". Das Sub-Timbre wird aktiviert und das Instrument kann im Zwei-Timbre-Modus gespielt werden (4+4 Stimmen).
- *5.* **Drücken Sie die EXIT-Taste.** Rufen Sie den Wiedergabemodus auf.

## **Timbre-Parameter einstellen**

Sie können beim Spielen mit zwei Timbres die Split-, Crossfade- oder Layering-Funktion nutzen sowie deren Lautstärkeverhältnis einstellen.

#### **prologue-16**

*1.* **Mit den Reglern und Schaltern der Oberseite bearbeiten Sie die Timbre Parameter.**

Das **Lautstärkeverhältnis** von Haupt-Timbre und Sub-Timbre regeln Sie mit dem MAIN/SUB BALANCE-Regler. Mehr hierzu finden Sie unter ["MAIN/SUB](#page-21-0) [BALANCE-Regler](#page-21-0) (nur prologue-16)" (S.22).

Mit dem **TYPE-Schalter** können Sie die Wiedergabeart der Timbres einstellen (Layer, Crossfade oder Split). Mehr hierzu finden Sie unter ["TYPE-Schalter](#page-21-1) (nur [prologue-16\)"](#page-21-1) (S.22).

Die Timbreposition sowie den Split-Punkt (für den Split-Modus:) stellen Sie im PROGRAM EDIT-Modus unter "Timbre" ein. Mehr hierzu finden Sie unter  $_{\prime\prime}$ Taste 3 [\(TIMBRE\)"](#page-45-0) (S.46).

Wählen Sie das zu bearbeitende Timbre mit dem **PANEL-Schalter** aus.

TIPP Die Bearbeitung der grundlegenden Parameter eines Timbres erfolgt auf der Oberseite, die weiterer, detaillierterer Parameter im PROGRAM EDIT-Modus.

#### **prologue-8**

- *1.* **Drücken Sie die EDIT MODE-Taste.** Das Instrument fährt in den Bearbeitungsmodus.
- *2.* **Drehen Sie den PROGRAM/VALUE-Regler oder drücken Sie die EDIT MO-DE-Taste und wählen Sie PROGRAM EDIT.**
- *3.* **Drücken Sie mehrmals Taste 3.** Der jeweilige Parameter des Timbres wird im Display angezeigt. Hinweise hierzu finden Sie unter "Taste 3 [\(TIMBRE\)"](#page-45-0) (S.46).
- *4.* **Ändern Sie mit dem PROGRAM/VALUE-Regler die Einstellungen.**
- *5.* **Drücken Sie die EXIT-Taste.**

## <span id="page-40-0"></span>**Program Fetch Funktion**

Mit dieser Funktion können Sie den Sound eines Programms ins Sub-Timbre des aktuellen Programms kopieren. Diese Funktion eignet sich gut, um Sounds zu kombinieren und zu hören, wie diese zusammen klingen.

#### **prologue-16**

*1.* **Halten Sie die SUB ON/PGM FETCH-Taste gedrückt.**

Nun haben Sie Zugang zu den PROGRAM FETCH-Einstellungen des prologue im FUNCTION-Modus, wobei das aktuelle Programm im Display angezeigt wird.

*2.* **Drehen Sie den PROGRAM/VALUE-Regler, um die Haupt- und Sub-Timbres anderer Programme anzuzeigen und wählen Sie einen Sound zum kopieren aus.**

Rechts neben der Programmnummer erscheint im Display "PREV", damit Sie den Sound bestätigen können.

Unten rechts werden das Haupt-Timbre als " $M''$ , und das Sub-Timbre als " $S''$ angezeigt.

Spielen Sie nun die Tastatur und prüfen Sie die Sounds.

 Initialisierte Programme können nicht ausgewählt werden.

TIPP Zum Verlassen der Program Fetch Funktion drücken Sie die EXIT-Taste.

#### *3.* **Drücken Sie die WRITE-Taste.**

Der ausgewählte Sound wird ins Sub-Timbre des Programms kopiert und im Display erscheint "Complete".

TIPP Wir raten Ihnen, das Programm nach Verwendung der Program Fetch Funktion zu speichern. Wenn Sie das Gerät ausschalten oder ein anderes Programm aufrufen, gehen sonst alle Bearbeitungsschritte verloren. Mehr hierzu finden Sie unter ["Programm](#page-18-0) speicher" (S.19) for details.

#### **prologue-8**

*1.* **Drücken Sie die EDIT MODE-Taste zum Aufrufen des FUNCTION-Modus.**

#### *2.* **Drücken Sie die PROGRAM SORT/EDIT PAGE-Taste 2.**

Nun haben Sie Zugang zu den PROGRAM FETCH-Einstellungen des prologue, wobei das aktuelle Programm im Display angezeigt wird.

*3.* **Drehen Sie den PROGRAM/VALUE-Regler, um die Haupt- und Sub-Timbres anderer Programme anzuzeigen und wählen Sie einen Sound zum kopieren aus.**

Rechts neben der Programmnummer erscheint im Display "PREV", damit Sie den Sound bestätigen können.

Unten rechts werden das Haupt-Timbre als " $M''$ , und das Sub-Timbre als " $S''$ angezeigt.

Spielen Sie nun die Tastatur und prüfen Sie die Sounds.

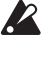

 Initialisierte ProgrammeInitialisierungsprogramm können nicht ausgewählt werden.

TIPP Zum Verlassen der Program Fetch Funktion drücken Sie die EXIT-Taste.

#### *4.* **Drücken Sie die WRITE-Taste.**

Der ausgewählte Sound wird ins Sub-Timbre des Programms kopiert und im Display erscheint "Complete".

TIPP Wir raten Ihnen, das Programm nach Verwendung der Program Fetch Funktion zu speichern. Wenn Sie das Gerät ausschalten oder ein anderes Programm aufrufen, gehen sonst alle Bearbeitungsschritte verloren. Mehr hierzu finden Sie unter ["Programm](#page-18-0) speicher" (S.19).

# **Bearbeitungsmodus**

Sie können fast alle wichtigen Parameter des prologue mit den Bedienelementen der Oberseite einstellen. Für weitere, detailliertere Parameter rufen Sie bitte den **Bearbeitungsmodus** (Edit mode) auf.

Der Bearbeitungsmodus bietet drei Untermodi: Den **PROGRAM EDIT-Modus**, den **SEQ EDIT-Modus** und den **GLOBAL EDIT-Modus**.

# **Bearbeitungsmodus aufrufen**

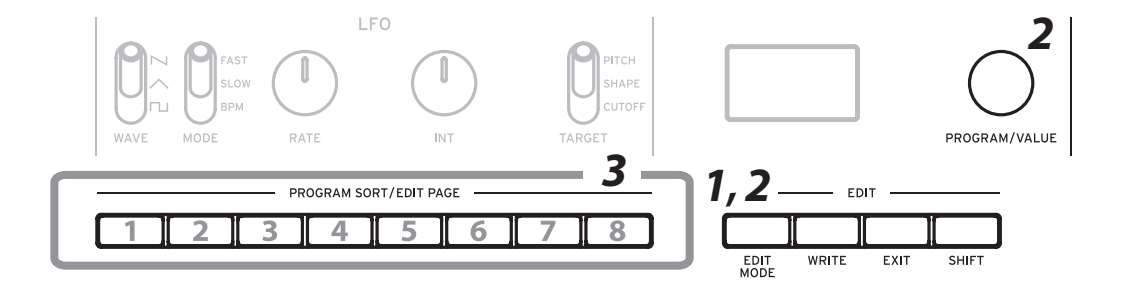

*1.* **Drücken Sie die EDIT MODE-Taste.**

Im Display werden dir drei Untermodi angezeigt und die Tasten leuchten.

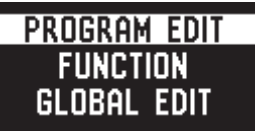

*2.* **Drücken Sie mehrmals die EDIT MODE-Taste, – oder bedienen Sie den PRO-GRAM/VALUE-Regler – um den PROGRAM EDIT-Modus, FUNCTION-Modus oder GLOBAL EDIT-Modus aufzurufen.**

**PROGRAM EDIT-Modus**: In diesem Modus können Sie Programmnamen ändern, dem Modulationsrad oder Pedal Parameter zuweisen und andere Funktionen wie Timbre-Einstellungen bearbeiten.

**FUNCTION-Modus**: In diesem Modus können Sie ein Programm initialisieren oder kopieren, einen MIDI-Datendump ausführen usw.

**GLOBAL EDIT-Modus**: In diesem Modus können Sie die Funktionsweise von Reglern und Schaltern einstellen sowie weitere Einstellungen für den gesamten Synthesizer vornehmen, z.B. MIDI.

#### *3.* **Drücken Sie eine der PROGRAM SORT/EDIT PAGE-Tasten 1–8.**

Der prologue ruft die betreffende Bearbeitungsseite aus, und im Display erscheinen die Parameternamen.

Durch wiederholtes Drücken derselben Taste schalten Sie zur nächsten Seite um.

Mehr zu den jeweiligen Parametern finden Sie unter "PROGRAM [EDIT-Modus"](#page-44-0) [\(S.45\)](#page-44-0), ["FUNCTION-Modus"](#page-51-0) (S.52) und "GLOBAL [EDIT-Modus"](#page-53-0) (S.54).

#### *4.* **Nachdem Sie im PROGRAM EDIT-Modus und/oder FUNCTION-Modus Parameter konfiguriert haben, speichern Sie die Änderungen mit der WRI-TE-Taste.**

Sie unter ["Programm](#page-18-0) speicher" (S.19) for details.

Die Parameter im GLOBAL EDIT-Modus brauchen Sie nicht zu speichern—dies geschieht automatisch beim Umschalten zur nächsten Seite.

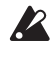

Wenn Sie Ihre Änderungen nach dem Bearbeiten im PROGRAM EDIT-Modus und FUNCTION-Modus nicht speichern, gehen die Einstellungen verloren, sobald Sie ein anderes Programm wählen.

# <span id="page-44-0"></span>**PROGRAM EDIT-Modus**

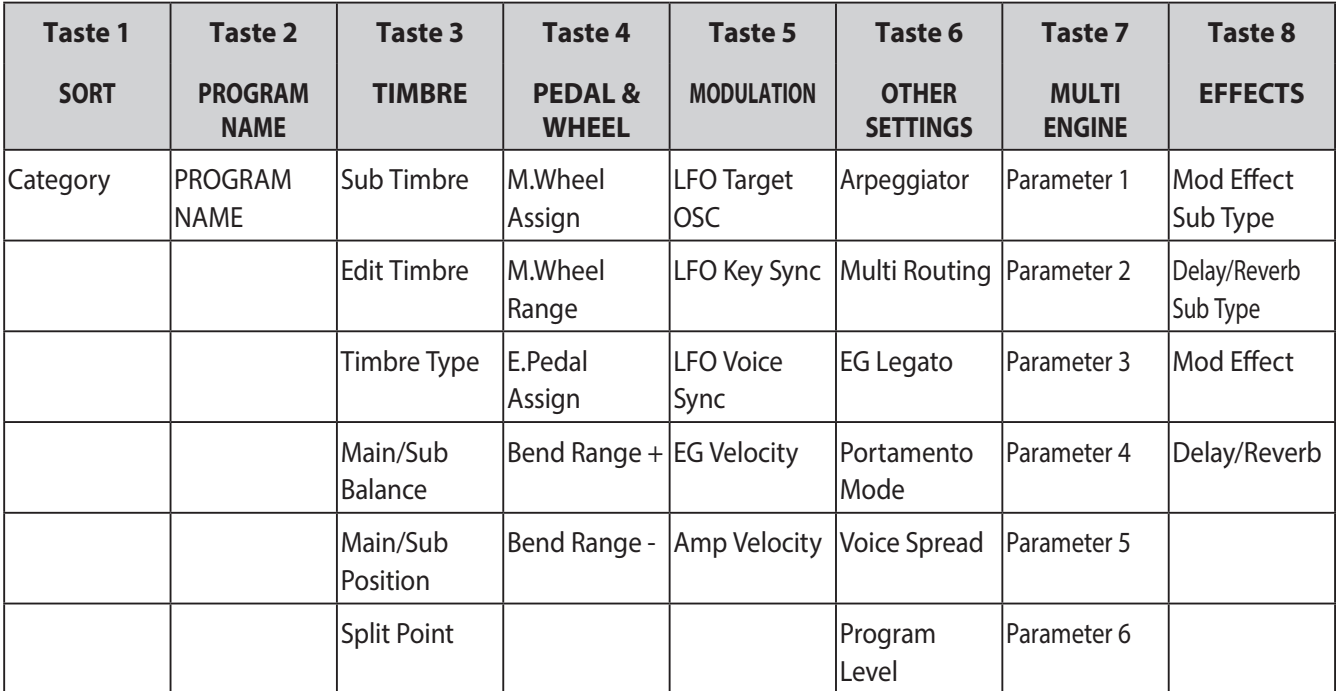

## **Taste 1 (SORT)**

Zur Konfiguration der Programmsortier-Einstellungen.

#### Category (Kategorie)

Zur Auswahl einer Programmkategorie.

Dient zum Sortieren von Programmen in Kategorien mit der Programmsortierfunktion.

## **Taste 2 (PROGRAM NAME)**

Sie können ein Programm mit einem Namen mit bis zu 12 Zeichen benennen. Wählen Sie mit dem PROGRAM/VALUE-Regler das gewünschte Zeichen und bewegen Sie anschließend den Cursor mit Taste 2 zur nächsten Position.

## <span id="page-45-0"></span>**Taste 3 (TIMBRE)**

Zur Konfiguration der Timbre-Einstellungen.

Sub Timbre [Off, On]

Dient der Aktivierung oder Deaktivierung des Sub-Timbres.

Edit Timbre [Main, Main+Sub, Sub]

Hiermit wählen Sie das zu bearbeitende Timbre aus.

**Main**: Zur Bearbeitung des Haupt-Timbres.

**Main+Sub**: Zur Bearbeitung von Haupt- und Sub-Timbre.

**Sub**: Zur Bearbeitung des Sub-Timbres.

TIPP Die Bearbeitung der grundlegenden Parameter eines Timbres erfolgt auf der Oberseite, die weiterer, detaillierterer Parameter im PROGRAM EDIT-Modus.

Timbre Type **Example 20** [Layer, Xfade, Split]

Hiermit regeln Sie die Wiedergabearten von Haupt-Timbre und Sub-Timbre.

**Layer**: Haupt-Timbre und Sub-Timbre werden beim Spielen übereinander geschichtet.

**Xfade**: Das Sub-Timbre wird allmählich ins Haupt-Timbre übergeblendet, je höher Sie auf der Tastatur spielen.

**Split**: Das Haupt-Timbre und das Sub-Timbre werden unterschiedlichen Tastaturbereichen zugewiesen.

Main/Sub Balance [0...127]

Hiermit regeln Sie das Lautstärkeverhältnis von Haupt-Timbre und Sub-Timbre.

**64**: Haupt-Timbre und Sub-Timbre liegen in derselben Lautstärke vor. Bei höheren Werten ist das Haupt-Timbre lauter, bei niedrigeren das Sub-Timbre.

Main/Sub Position [Sub <--> Main / Main <--> Sub]

Hiermit regeln Sie die Positionen von Haupt-Timbre und Sub-Timbre.

**Sub <--> Main:** Positioniert das Haupt-Timbre auf der rechten Tastaturseite und das Sub-Timbre auf der linken.

**Main <--> Sub**: Positioniert das Haupt-Timbre auf der linken Tastaturseite und das Sub-Timbre auf der rechten.

### Split Point [C-1...9]

Hiermit wählen Sie den Split-Punkt zwischen Haupt- und Sub-Timbre.

## **Taste 4 (PEDAL & WHEEL)**

Hiermit nehmen Sie Einstellungen für ein Expression-Pedal, das Modulationsrad und das Pitch Bend-Rad vor.

M.Wheel Assign [BALANCE...GATE TIME]

Zur Auswahl der dem Modulationsrad zugewiesenen Parameter.

M. Wheel Range [-100%... + 100%]

Zur Auswahl des Wirkungsgrades des Modulationsrads auf den Parameter.

E.Pedal Assign [OFF, VOLUME...RV/DY DEPT]

Zum Einstellen der einem angeschlossenen Expression-Pedal zugewiesenen Parameter.

Bend Range + [1 Note...12 Note]

Zur Auswahl des Wirkungsgrads des Pitch Bend-Rads auf die Tonhöhenänderung beim Bewegen nach oben.

Bend Range - [1 Note...12 Note]

Zur Auswahl des Wirkungsgrads des Pitch Bend-Rads auf die Tonhöhenänderung beim Bewegen nach unten.

## **Taste 5 (MODULATION)**

Zur Konfiguration der Modulationseinstellungen.

#### LFO Target OSC [All, VCO1+2, VCO2, Multi]

Dient der Auswahl des Oszillators, der mit der Modulation bearbeitet wird.

**All**: Die Modulation wirkt sich auf die Oszillatoren 1 und 2 sowie die MULTI ENGI-NE aus. **VCO1+2**: Die Modulation wirkt sich auf die Oszillatoren 1 und 2 aus.

**VCO2**: Die Modulation wirkt sich auf Oszillator 2 aus.

**Multi**: Die Modulation wirkt sich auf die MULTI ENGINE aus.

#### LFO Key Sync [Off, On]

Ist diese Funktion aktiviert, wird die Phase des LFO bei jeder Note-on Nachricht der Tastatur zurückgesetzt.

#### LFO Voice Sync **contains the COFF**, On

Mit dieser Funktion können Sie die Phase des LFO zwischen Stimmen synchronisieren.

EG Velocity [0..127]

Zum Einstellen der Anschlagsdynamik der Cutoff-Hüllkurve.

#### Amp Velocity [0..127]

Hiermit legen Sie fest, wie stark die Anschlagdynamik die Lautstärke verändert.

**0**: Hiermit legen Sie fest, wie stark die Anschlagdynamik die Lautstärke verändert. Je höher der Wert, desto stärker wirkt sich die Anschlagdynamik auf die Lautstärke aus.

## **Taste 6 (OTHER SETTINGS)**

#### Arpeggiator [Main+Sub, Main, Sub]

Wählt das/die mit dem Arpeggiator wiedergegebenen Timbre/s aus.

In der Stellung "Main+Sub" sind beide Timbres zu hören. In der Stellung "Main" gibt der Arpeggiator nur das Haupt-Timbre wieder, in der Stellung "Sub" nur das Sub-Timbre.

#### Multi Routing **Example 20** [Pre VCF, Post VCF]

Hiermit wählen Sie, ob die MULTI ENGINE in der Signalkette vor den VCF gemischt wird oder ob dieser und der Mix umgangen werden (bypass).

In der Stellung "Post VCF" wirkt sich der VCF nicht auf die MULTI ENGINE aus.

#### EG Legato [Off, On]

Im Voice-Modus "Mono", "Unison" oder "Chord" stellen Sie hiermit das Hüllkurvenverhalten bei Legatos ein. (Taste wird gespielt, während eine andere gedrückt gehalten wird).

**Off**: Die Hüllkurve wird neu getriggert. **On**: Die Hüllkurve wird nicht neu getriggert.

Portamento Mode [Auto, On]

**Auto**: Wenn Sie Legato spielen (neue Note anschlagen, bevor die zuvor gespielt Note losgelassen wird), wird Portamento zugewiesen.

**On**: Portamento wird auch dann zugewiesen, wenn Sie die nächste Note erst spielen, nachdem die alte losgelassen wurde.

Voice Spread [0...127]

Hiermit regeln Sie den Anteil des Voice-Spreads zum Erreichen eines Stereo-Effekts. Je höher der Wert, desto stärker der Voice-Spread-Effekt.

Program Level [-18.0dB...+6.0dB]

Dieser Parameter bestimmt die relative Lautstärke eines Programms. Je höher der Wert, desto lauter ist das Programm.

## **Taste 7 (MULTI ENGINE)**

Taste zur Konfiguration der MULTI ENGINE-Einstellungen. Je nach Stellung des ["NOISE/VPM/USR-Schalter"](#page-25-0) (S.26) der MULTI ENGINE werden andere Parameter angezeigt.

### **Bei ausgewähltem Rauschgenerator**

Für den Rauschgenerator lassen sich keine Parameter einstellen.

#### **Bei ausgewähltem VPM-Oszillator**

Der VPM-Oszillator hat 16 Presets mit jeweils sechs Parametern. Durch Bearbeiten dieser Parameter können Sie den Sound verändern.

Stehen alle Parameter auf 0%, werden die im Preset eingestellten Effekte angewendet, wobei der Effekt bei **höheren Werten** (+) intensiver wird.

Feedback (Parameter 1) [-100%...+100%]

Zur Auswahl der Tiefe der Modulator-Rückkopplung.

Noise Depth (Parameter 2) [-100%...+100%] Regelt die Tiefe der Rauschmodulation.

Shape Mod Int (Parameter 3) [-100%...+100%] Regelt die Tiefe des internen Hüllkurven-Effekts.

Mod Attack (Parameter 4) [-100%...+100%] Regelt die Anstiegszeit der internen Hüllkurve.

Mod Decay (Parameter 5) [-100%...+100%] Regelt die Abfallzeit der internen Hüllkurve.

Mod Key Track (Parameter 6) [-100%...+100%]

Regelt die Tiefe des Modulationseffekts beim Keyboard Tracking. Je höher die Frequenz, desto weniger auffällig der Effekt.

### **Bei ausgewähltem Nutzer-Oszillator**

Mehr hierzu finden Sie im "prologue user contents guide" (www.korg.com).

## <span id="page-50-0"></span>**Taste 8 (EFFECTS)**

Taste zur Konfiguration der Effekte.

#### Mod Effect Sub Type

Zur Auswahl des Modulationseffekttyps und Subtyps. Schieben Sie den OFF/ON/SELECT-Schalter auf SELECT und wählen Sie einen Effekttyp aus. Wählen Sie mit dem PROGRAM/VALUE-Regler den Subtyp aus.

TIPP Mehr hierzu finden Sie unter Sie unter ["Effektliste"](#page-69-0) (S.70).

#### Delay/Reverb Sub Type

Zur Auswahl des Delay- oder Reverbtyps und Subtyps. Wählen Sie mit dem OFF/DELAY/REVERB-Schalter einen Effekttyp aus. Wählen Sie mit dem PROGRAM/VALUE-Regler den Subtyp aus.

TIPP Mehr hierzu finden Sie unter ["Effektliste"](#page-69-0) (S.70).

#### Mod Effect [Main+Sub, Main, Sub]

Zur Auswahl des/der Timbres, die mit dem Modulationseffekt bearbeitet werden.

**Main+Sub**: Haupt- und Sub-Timbre werden mit dem Modulationseffekt bearbeitet. **Main**: Das Haupt-Timbre wird mit dem Modulationseffekt bearbeitet. **Sub**: Das Sub-Timbre wird mit dem Modulationseffekt bearbeitet.

Delay/Reverb [Main+Sub, Main, Sub]

Zur Auswahl des/der Timbres, die mit dem Delay oder Reverb bearbeitet werden.

**Main+Sub**: Haupt- und Sub-Timbre werden mit dem Delay oder Reverb bearbeitet. **Main**: Das Haupt-Timbre wird mit dem Delay oder Reverb bearbeitet. **Sub**: Das Sub-Timbre wird mit dem Delay oder Reverb bearbeitet.

# <span id="page-51-0"></span>**FUNCTION-Modus**

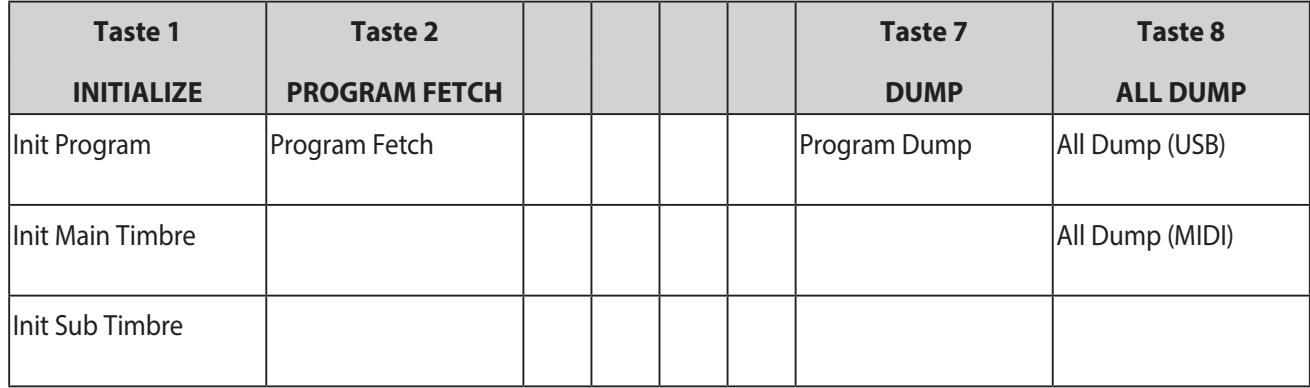

## **Taste 1 (INITIALIZE)**

Diese Taste setzt das aktuelle Programm zurück.

Drehen Sie den PROGRAM/VALUE-Regler, bis im Display "Press WRITE" erscheint. Die WRITE-Taste blinkt.

Drücken Sie die WRITE-Taste, um das Programm zurückzusetzen. Im Display erscheint die Nachricht "Initialized".

#### Init Program

Zur Initialisierung des aktuellen Programms.

#### Init Main Timbre

Initialisiert das Haupt-Timbre des aktuellen Programms

#### Init Sub Timbre

Initialisiert das Sub-Timbre des aktuellen Programms

## **Taste 2 (PROGRAM FETCH)**

Mit dieser Funktion können Sie den Sound eines Programms ins Sub-Timbre des aktuellen Programms kopieren.

Hinweise hierzu finden Sie unter "Program Fetch [Funktion"](#page-40-0) (S.41).

## **Taste 7 (DUMP)**

#### Program Dump

Sendet SysEx Daten des aktuellen Programms an einen anderen prologue, MIDI-Daten-Filer, Computer oder an ein anderes kompatibles, an dieses Instrument angeschlossenes Gerät.

Drehen Sie den PROGRAM/VALUE-Regler, bis im Display "Press WRITE" erscheint. Die WRITE-Taste blinkt.

Drücken Sie die WRITE-Taste, um einen SysEx Programm-Dump über den MIDI OUT und USB B-Anschluss des prologue zu senden. Im Display erscheint die Nachricht "Program Dump".

## **Taste 8 (ALL DUMP)**

Sendet Programme, Live Set sowie globale SysEx Daten dieses Instrumentes an einen anderen prologue, MIDI-Daten-Filer, Computer oder an ein anderes kompatibles, an dieses Instrument angeschlossenes Gerät.

#### All Dump (USB)

Drehen Sie den PROGRAM/VALUE-Regler, bis im Display "Press WRITE" erscheint. Die WRITE-Taste blinkt.

Drücken Sie die WRITE-Taste, um den MIDI-Daten-Dump über den USB BAnschluss durchzuführen. Im Display erscheint die Nachricht "Transmitting". Die Datenübertragung dauert etwa 10 Sekunden.

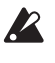

 Ist kein USB-Kabel angeschlossen oder ist der MIDI IN-Port am PC nicht offen, werden keine Daten übertragen.

#### All Dump (MIDI)

Drehen Sie den PROGRAM/VALUE-Regler, bis im Display "Press WRITE" erscheint. Die WRITE-Taste blinkt.

Drücken Sie die WRITE-Taste, um den MIDI-Daten-Dump über den MIDI-Anschluss durchzuführen. Im Display erscheint die Nachricht "Transmitting". Die Datenübertragung dauert etwa 30 Sekunden.

# <span id="page-53-0"></span>**GLOBAL EDIT-Modus**

Die GLOBAL EDIT Funktionen gelten universell für den gesamten prologue.

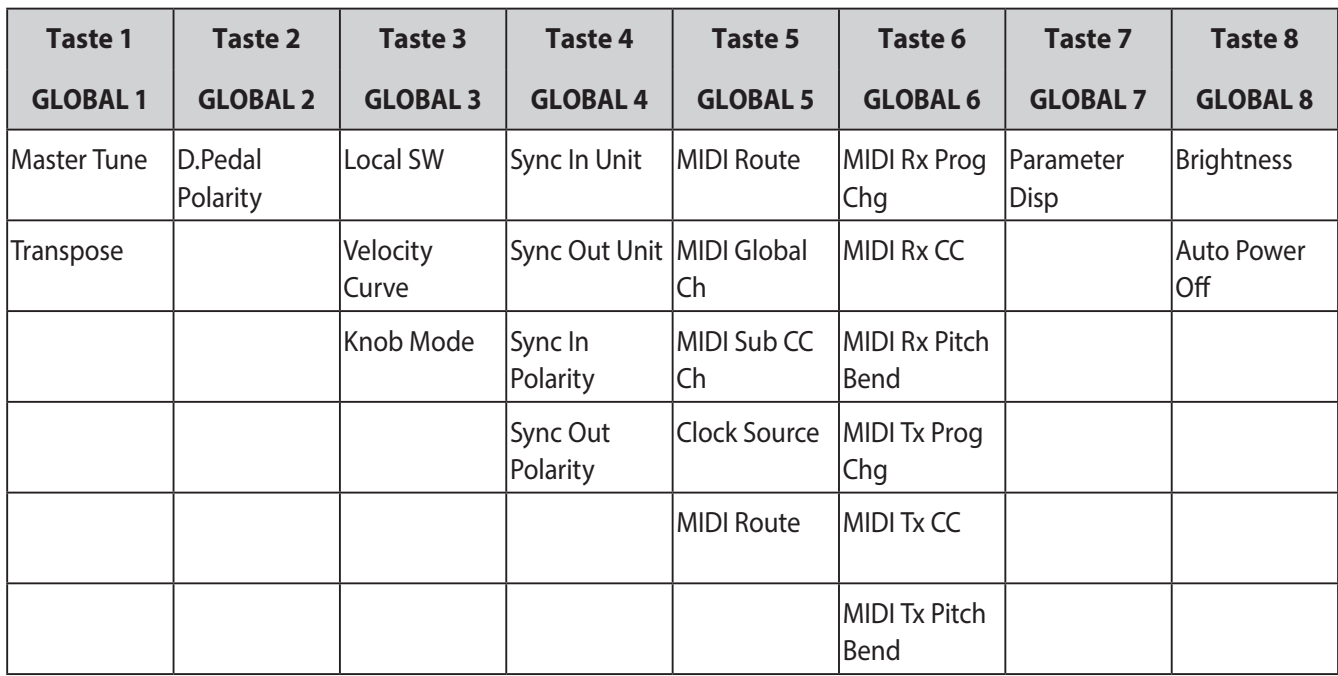

## **Taste 1 (GLOBAL 1)**

Diese Funktionen wirken sich auf Stimmung und Transponierung des prologue aus.

Master Tune [-50 Cent...+50 Cent]

Hiermit regeln Sie die Stimmung des prologue im Bereich von ±50 Cents in Schritten von einem Cent (1 Halbton = 100 Cents).

**0**: A4 liegt bei 440 Hz.

Transpose [-12 Note...+12 Note]

Durch Transponieren der Tastatur können Sie mit Ihren gewohnten Fingersätzen in anderen Tonarten spielen.

## **Taste 2 (GLOBAL 2)**

Taste zur Auswahl der Polarität des Pedals.

#### D. Pedal Polarity [- (KORG), +]

Wählen Sie hier dieselbe Polarität wie die des an der DAMPER-Buchse angeschlossenen Dämpfer-/Haltepedals. Wenn die Polaritäten nicht übereinstimmen, funktioniert das Dämpfer-/Haltepedal nicht richtig.

**- (KORG)**: Verwenden Sie diese Einstellung beim Anschluss eines (als Zubehör erhältlichen) DS-1H Dämpfer-/Haltepedals oder eines (als Zubehör erhältlichen) PS-3/ PS-1 Pedalschalters. Die Polarität von Korg Dämpfer-/Haltepedalen und Pedalschaltern ist  $_{\prime\prime}$ -" (Open Type).

**+**: Verwenden Sie diese Einstellung beim Anschluss von Dämpfer-/Haltepedalen der Polarität "+" (Closed Type). Wenn die Polaritäten nicht übereinstimmen, funktioniert das Dämpfer-/Haltepedal nicht richtig.

## **Taste 3 (GLOBAL 3)**

Diese Parameter betreffen Leistungsaspekte des prologue wie Funktionsweise der Regler, Anschlagdynamik-Kurven, lokale Einstellungen usw.

#### <span id="page-54-0"></span>Local SW [Off, On]

Dieser Parameter verbindet die Tastatur des prologue mit der internen Klangerzeugung. Normalerweise steht diese Verbindung (On). Falls Sie jedoch den prologue mit einem externen Sequenzer oder entsprechender Software ansteuern, sollten Sie diese Verbindung trennen (Off), um ein Doppeltriggern durch MIDI-Echos zu vermeiden.

**Off**: Die Verbindung zwischen Tastatur und interner Klangerzeugung des prologue wird getrennt.

#### Velocity Curve **[Type 1...8, Const 127]**

Hiermit passen Sie die dynamische Reaktion der Tastatur des prologue an Ihre Spielweise und Technik an.

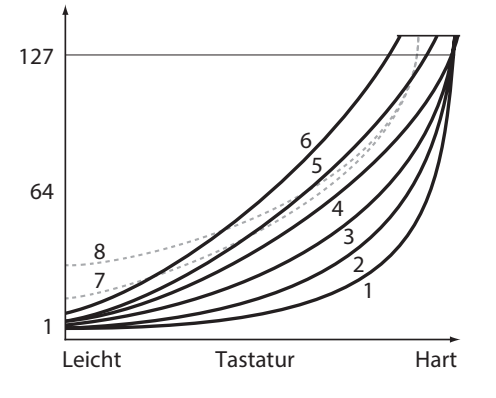

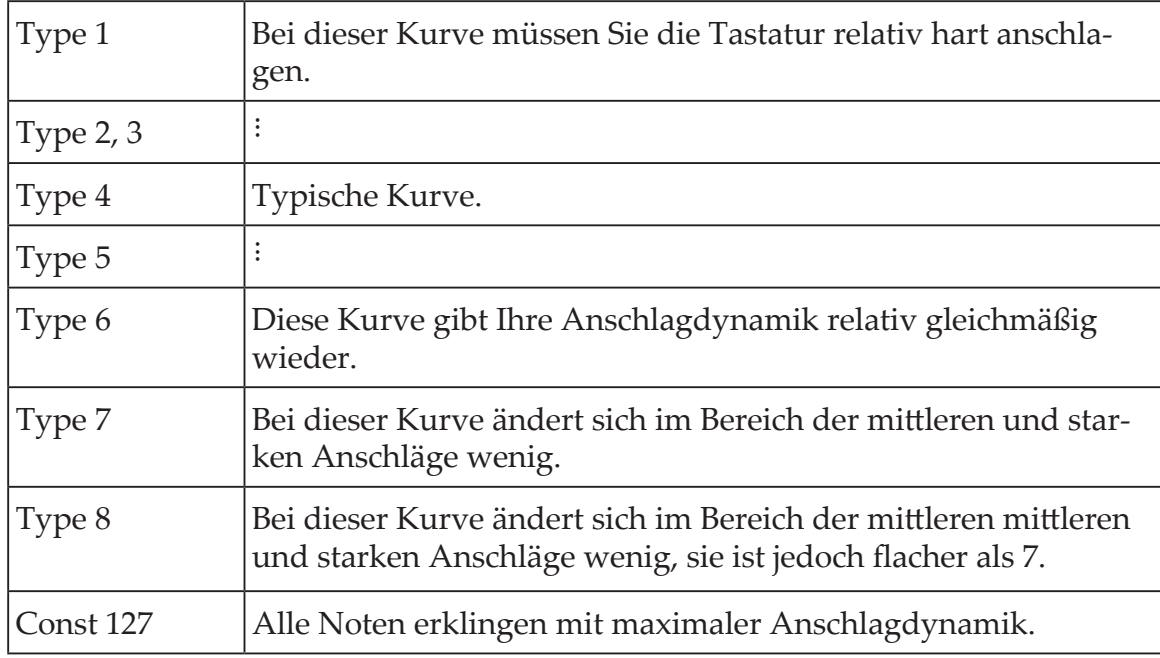

Die **Kurven 7** und **8**, bei denen sich bei mittleren und starken Anschlägen wenig ändert, eignen sich gut für Stücke, bei denen keine oder nur wenig Anschlagdynamik erforderlich ist. Sie reagieren jedoch empfindlich auf leise gespielte Noten, so dass der Sound möglicherweise schwieriger zu kontrollieren ist.

Wählen Sie die Kurve, die am besten zu Ihrer Spielweise oder der gewünschten Wirkung passt.

Knob Mode [Jump, Catch, Scale]

Die Regler der Oberseite können mit einer von drei Funktionsweisen arbeiten. Er wirkt sich auf Timbres auf, die mit "Edit Timbre" eingestellt werden.

**Jump**: Wenn Sie den Regler drehen, springt der Parameterwert auf den vom Regler angezeigten Wert. Wir empfehlen diese Einstellung, weil Sie so beim Bearbeiten die Ergebnisse am besten hören können.

**Catch**: Drehen Sie den Regler, bleibt der Parameterwert solange unverändert, bis die Reglerstellung dem gespeicherten Wert entspricht. Wir empfehlen diese Einstellung, wenn Sie keine abrupten Änderung des Sounds wünschen, wie z.B. bei einem Auftritt.

**Scale**: Wenn Sie den Regler drehen, erhöht oder verringert sich der Parameterwert relativ zur Drehrichtung. Wenn Sie den Regler auf eine bestimmte Position gedreht haben, arbeitet er proportional zum maximalen oder minimalen Wert des Parameters. Sobald die Reglerstellung dem Parameterwert entspricht, wirkt sich der Regler wieder direkt auf den Parameterwert aus.

### **Falls sich der Parameterwert nicht ändert**

Es kann vorkommen, dass ein Parameterwert sich nicht ändert, selbst wenn Sie den Regler drehen. In diesem Fall ist unter Knob Mode "Catch" aktiviert.

Hierbei verändert sich der Wert des von Ihnen bearbeiteten Parameters (im Display angezeigt) erst, wenn die Reglerstellung dem Wert entspricht. Im Catch-Betrieb wirkt sich der Regler erst dann auf den Wert aus, wenn die Reglerstellung den aktuellen Wert erreicht. Dies verhindert unnatürlich klingende Klangänderungen im Fall einer abrupten Änderung eines Werts.

Nehmen wir an, Sie wollen mit dem Regler einen Parameter bearbeiten und der Regler befindet sich in der abgebildeten Stellung.

Der aktuelle Wert des Parameters liegt in der vom Dreieck gezeigten Stellung.

Der Parameterwert ändert sich solange nicht, bis die Reglerstellung das Dreieck erreicht.

Sobald die Reglerstellung dem aktuellen Parameterwert entspricht, wirkt sich der Regler wieder direkt auf den Wert aus und Sie können den Wert ändern.

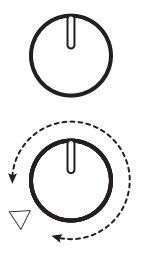

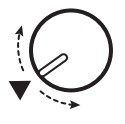

## <span id="page-57-0"></span>**Taste 4 (GLOBAL 4)**

Diese Parameter betreffen die Einstellungen der SYNC IN/SYNC OUT-Buchse.

#### Sync In Unit [16th Note, 8th Note]

Hiermit regeln Sie, wie weit der Arpeggiator mit jedem Impuls voranschreitet, der über die YNC IN-Buchse empfangen wird.

**16th Note**: Mit jedem Impuls schreitet der Sequenzer eine Sechzehntelnote voran. **8th Note**: Mit jedem Impuls schreitet der Sequenzer eine Achtelnote voran.

#### Sync Out Unit [16th Note, 8th Note]

Hiermit regeln Sie in Abhängigkeit vom Voranschreiten des Arpeggiators, wann ein Impuls über die SYNC OUT-Buchse gesendet wird.

**16th Note**: Mit jeder Sechzehntelnote wird ein Impuls erzeugt. **8th Note**: Mit jeder Achtelnote wird ein Impuls erzeugt.

Sync In Polarity **Example 2** [Rise, Fall]

Um den prologue mit anderen Geräten synchronisieren zu können, muss eventuell die Polarität der SYNC IN-Buchse geändert werden.

**Rise**: Der prologue synchronisiert sich mit dem Impuls am Hochpunkt seiner Wellenform.

**Fall**: Der prologue synchronisiert sich mit dem Impuls am Tiefpunkt seiner Wellenform.

Sync Out Polarity [Rise, Fall]

Um den prologue mit anderen Geräten synchronisieren zu können, muss eventuell die Polarität der SYNC OUT-Buchse geändert werden.

**Rise**: Der prologue erzeugt einen Sync-Impuls am Hochpunkt seiner Wellenform. **Fall**: Der prologue erzeugt einen Sync-Impuls am Tiefpunkt seiner Wellenform.

## **Taste 5 (GLOBAL 5)**

Diese Parameter betreffen die MIDI-Einstellungen des prologue.

<span id="page-58-0"></span>MIDI Route [USB+MIDI, USB]

Hier wählen Sie, ob MIDI-Signale über die MIDI- und USB-Anschlüsse oder nur den USB-Anschluss geleitet werden.

**USB+MIDI**: MIDI-Nachrichten werden am USB B-Anschluss und am MIDI IN-Anschluss empfangen und über den USB B-Anschluss und MIDI OUT-Anschluss gesendet.

**USB**: MIDI-Nachrichten werden nur am USB B-Anschluss empfangen und gesendet. Wir empfehlen diese Einstellung, falls Sie eine MIDI-Schnittstelle mit USB-Anschluss benutzen.

#### <span id="page-58-1"></span>MIDI Global Ch [1...16]

Wählt den globalen MIDI-Kanal des prologue aus.

Dieser MIDI-Kanal dient dem Senden und Empfangen von Noten-, Pitch Bend-, Data Dump- und Control Change-Nachrichten fürs Haupt-Timbre.

 Es kann nicht derselbe Kanal für "MIDI Global Ch" und "MIDI Sub CC

Ch" ausgewählt werden.

#### <span id="page-58-2"></span>MIDI Sub CC Ch [1..16]

Dieser MIDI-Kanal dient dem Senden und Empfangen von Control Change-Nachrichten fürs Sub-Timbre.

Wählen Sie für das am prologue angeschlossene Gerät denselben MIDI-Kanal wie für den prologue.

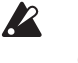

 Es kann nicht derselbe Kanal für "MIDI Global Ch" und "MIDI Sub CC Ch" ausgewählt werden.

<span id="page-58-3"></span>Clock Source [Auto (USB), Auto (MIDI), Internal]

Viele Funktionen des prologue können mit dem Tempo bzw. BPM synchronisiert werden. Mit diesem Parameter wählen Sie als Quelle die interne Uhr oder eine externe MIDI-Uhr aus.

**Auto (USB), Auto (MIDI)**: Liegt kein Signal am Eingang an, wird die interne Uhr verwendet. Liegt ein Eingangssignal an, wird die interne Uhr mit der Uhr des Geräts am USB B- bzw. MIDI IN-Anschluss synchronisiert.

**Internal**: Es wird nur die interne Uhr verwendet.

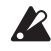

Sobald ein Kabel in die SYNC IN-Buchse gesteckt wird, synchronisiert die interne Uhr die Uhr des angeschlossenen Geräts unabhängig von den MI-DI-Uhr Einstellungen.

## <span id="page-59-0"></span>**Taste 6 (GLOBAL 6)**

MIDI Rx Prog Chg [Off, On]

Aktiviert/Deaktiviert den Empfang von MIDI Program Change-Nachrichten.

MIDI Rx CC [Off, On] Aktiviert/Deaktiviert den Empfang von MIDI Control Change-Nachrichten.

MIDI Rx Pitch Bend [Off, On] Aktiviert/Deaktiviert den Empfang von MIDI Pitch Bend-Nachrichten.

MIDI Tx Prog Chg [Off, On] Aktiviert/Deaktiviert das Senden von MIDI Program Change-Nachrichten.

MIDI Tx CC [Off, On] Aktiviert/Deaktiviert das Senden von MIDI Control Change-Nachrichten.

MIDI Tx Pitch Bend [Off, On]

Aktiviert/Deaktiviert das Senden von MIDI Pitch Bend-Nachrichten.

## **Taste 7 (GLOBAL 7)**

Diese Parameter betreffen die Informationen, die im Display des prologue angezeigt werden.

Parameter Disp [Normal, All]

**Normal**: Das Display zeigt nur wichtige Informationen, z.B. beim Bedienen der Klangregelung oder beim Umschalten des OUTPUT ROUTING-Schalters. **All**: Bis auf den MASTER-und den GAIN-Regler in der L.F. COMP-Sektion (nur prologue-16) oder den MULTI ENGINE TYPE-Regler werden beim Bedienen eines beliebigen Reglers dessen Wert und beim Bedienen eines Schalters dessen Einstellung angezeigt. Die Parameter von Schaltern mit LED erscheinen womöglich nicht im Display.

## **Taste 8 (GLOBAL 8)**

Diese Parameter betreffen die Helligkeit des Displays und die Energiesparfunktion.

Brightness [1...10]

Ändert die Helligkeit des Displays.

 Langer Gebrauch des prologue mit großer Displayhelligkeit schadet der Lebensdauer des Displays.

Auto Power Off [Off, On]

Diese **Energiesparfunktion** schaltet den prologue automatisch aus, wenn vier Stunden lang keine Regler, Schalter oder Tasten bedient wurden und auch kein Eingangssignal anlag. Danach müssen Sie den prologue von Hand erneut einschalten.

**Off**: Die Energiesparfunktion ist deaktiviert.

**On**: Die Energiesparfunktion ist aktiviert. Hinweise hierzu finden Sie unter ["Ener](#page-9-0)[giesparfunktion"](#page-9-0) (S.10).

# **Weitere Funktionen**

# **Stimmen**

Wie bei analogen Instrumenten auch unterliegen die Schaltkreise des prologue mit der Zeit aufgrund von Temperaturänderungen oder anderen Bedingungen kleinen Verschiebungen. Deshalb verfügt der prologue über eine **Auto-Stimmfunktion**, die die analogen Schaltkreise des Instruments bei Bedarf stimmt und diese Verschiebungen korrigiert.

Wenn Sie den prologue direkt nach dem Anschalten länger spielen, kann sich das Gerät mit der Zeit leicht verstimmen. Ist die Verstimmung hörbar, gehen Sie wie folgt vor, um Ihr Instrument manuell wieder richtig zu stimmen:

*1.* **Halten Sie die SHIFT-Taste gedrückt und drücken Sie die EXIT-Taste.** Das Stimmen beginnt und im Display erscheint "Tuning...". Die Stimmvorgang dauert etwa 15 Sekunden.

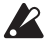

Während des Stimmvorgangs können Sie Ihren prologue vorübergehend nicht spielen.

# **Rücksetzen auf die Werkseinstellungen**

Sie können die Preset-Programme und globalen Einstellungen des prologue jederzeit auf die ursprünglichen Werkseinstellungen zurücksetzen.

- *1.* **Hierzu muss der prologue ausgeschaltet sein.**
- *2.* **Halten Sie die WRITE- Taste und EXIT-Taste gedrückt und schalten Sie den prologue ein.**

Im Display erscheint "FACTORY RESET".

*3.* **Wählen Sie mit dem PROGRAM/VALUE-Regler aus, was genau Sie zurücksetzen wollen.**

**PRESET**: Setzt die Preset-Programme (001–250) auf die Werkseinstellungen zurück.

Falls Sie die bearbeiteten Preset-Programme nicht löschen wollen, drücken Sie die WRITE-Taste, um sie als Nutzer-Programme (251–500) zu speichern.

**GLOBAL**: Setzt die GLOBAL-Einstellungen auf die Werkseinstellungen zurück.

**ALL**: Setzt Preset- und Nutzer-Programme, das Live Set sowie die GLOBAL-Einstellungen auf die Werkseinstellungen zurück.

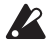

Bedenken Sie, das hierbei sämtliche gespeicherten Daten (auch Ihre in den Nutzer-Programmen gespeicherten Sounds) verloren gehen und von den Werkseinstellungen ersetzt werden.

*4.* **Drücken Sie die WRITE-Taste.** Im Display erscheint die Nachricht "Are you sure?".

5. Wählen Sie mit dem PROGRAM/VALUE-Regler "Yes" aus und drücken Sie **die WRITE-Taste.**

Das werksseitigen Default-Daten werden geladen und das Gerät wird auf die Werkseinstellungen zurückgesetzt.

TIPP Drücken Sie die EXIT-Taste, um den Vorgang abzubrechen, oder wählen Sie mit dem PROGRAM/VALUE-Regler "No" und drücken Sie die WRI-TE-Taste.

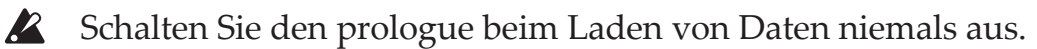

# **Alternativfunktionen bei Verwendung der SHIFT-Taste**

Wenn Sie im **Wiedergabemodus** bei gedrückt gehaltener SHIFT-Taste andere Tasten drücken, rufen Sie deren alternative Funktionen auf.

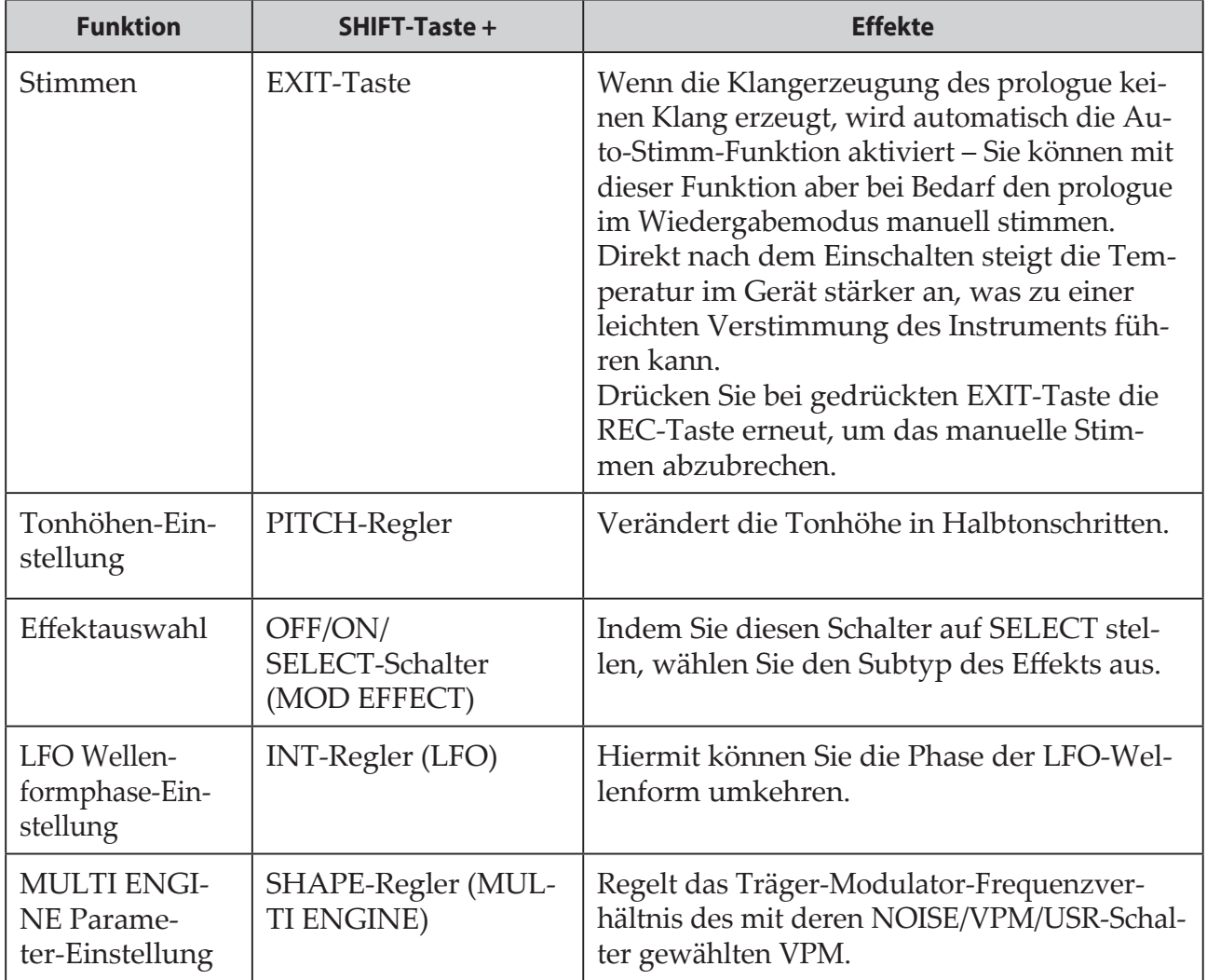

# **Verwendung mit anderen Geräten**

# **Synchronisation mit Instrumenten über die SYNC IN/OUT-Buchse**

Der prologue kann mit anderen Instrumenten (z.B. aus der Korg volca Reihe) oder DAWs mit SYNC IN- und OUT-Buchsen verbunden werden, die eine synchronisierte Wiedergabe mehrerer Geräte ermöglichen.

## **Anschluss über SYNC IN- und OUT-Buchsen**

#### **Ein externes Geräts über den prologue ansteuern**

Um andere Geräte, z.B. einen volca mit dem prologue zu synchronisieren, verbinden sie dessen SYNC OUT-Buchse mithilfe eines Mini-Klinkenkabels mit der SYNC IN-Buchse des externen Geräts.

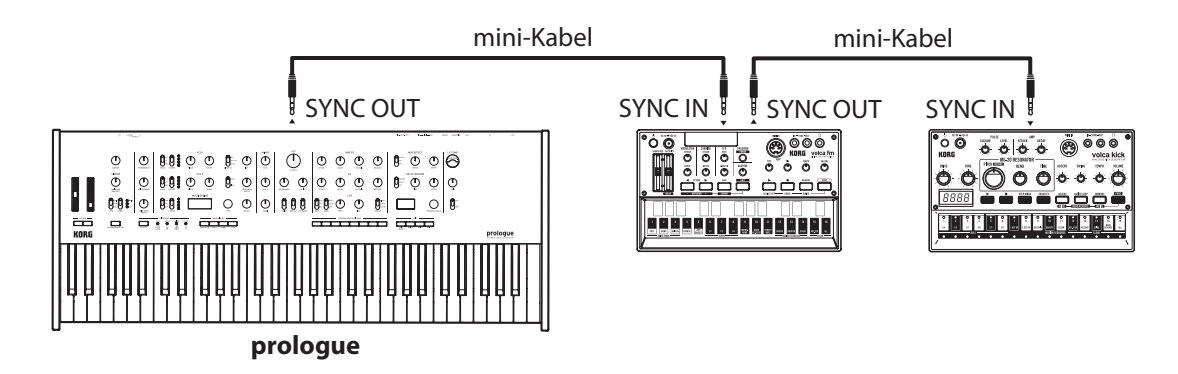

Wählen Sie am prologue für "Sync Out Unit" dieselben Einstellungen wie für "Sync In Unit" am ersten externen Gerät, das synchronisiert werden soll. Soll ein weiteres externes Gerät synchronisiert werden, wählen Sie dort ebenfalls dieselbe Einstellung für "Sync In Unit".

Wählen Sie am prologue für "Sync Out Polarity" dieselben Einstellungen wie für "Sync In Polarity" und "Sync Out Polarity" am ersten externen Gerät, das synchronisiert werden soll. Soll ein weiteres externes Gerät synchronisiert werden, wählen Sie dort ebenfalls dieselbe Einstellung für "Sync In Polarity".

In der "Taste 4 [\(GLOBAL](#page-57-0) 4)" (S.58) finden Sie Hinweise zum Vornehmen der Einstellungen am prologue. Anschlusshinweise zur Synchronisation der jeweiligen Instrumente finden Sie in deren Bedienungsanleitung.

Wenn Sie den Arpeggiator des prologue sowie den Sequenzer des angeschlossenen Geräts starten, synchronisiert sich dieser Sequenzer mit dem prologue.

### **Den prologue über ein externes Gerät ansteuern**

Um dieses Instrument mit anderen Geräten zu synchronisieren, verbinden sie die SYNC OUT-Buchse des externen Geräts mithilfe eines Mini-Klinkenkabels mit der SYNC IN-Buchse des prologue.

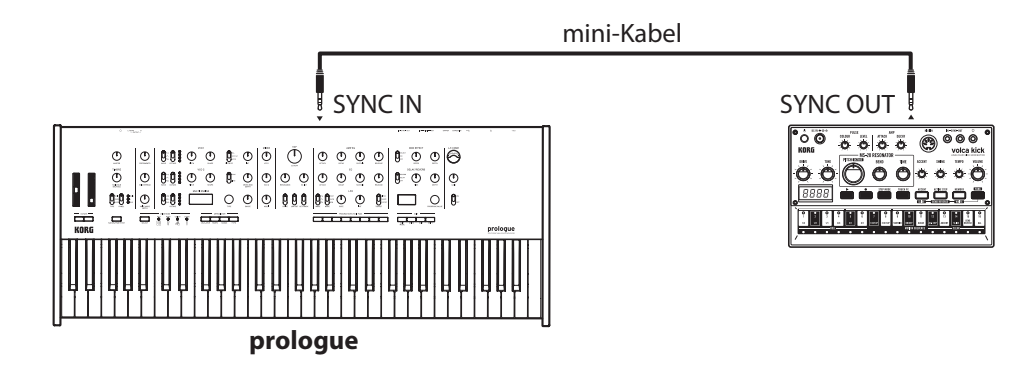

Wählen Sie am prologue für "Sync In Unit" dieselben Einstellungen wie für "Sync Out Unit" am externen Gerät.

Wählen Sie am prologue für "Sync In Polarity" dieselben Einstellungen wie für "Sync Out Polarity" am externen Gerät.

In der "Taste 4 [\(GLOBAL](#page-57-0) 4)" (S.58) finden Sie Hinweise zum Vornehmen der Einstellungen am prologue. Anschlusshinweise zur Synchronisation der jeweiligen Instrumente finden Sie in deren Bedienungsanleitung.

Wenn Sie den Sequenzer des angeschlossenen Geräts und den Arpeggiator des prologue starten, synchronisiert sich dessen Arpeggiator mit dem externen Gerät.

# **Betrieb mit anderen MIDI-Geräten**

MIDI steht für Musical Instrument Digital Interface und ist ein weltweiter Standard zum Austausch diverser musikspezifischer Daten zwischen elektronischen Instrumenten und Computern.

Wenn zwei oder mehrere MIDI-Geräte über MIDI-Kabel miteinander verbunden sind, können diese Daten untereinander austauschen, selbst wenn sie von unterschiedlichen Herstellern stammen.

Sie können mithilfe eines USB-Kabels auch MIDI-Daten zwischen prologue und Ihrem Computer austauschen. Sie können beim prologue den wichtigsten Parametern zur Klangbearbeitung MIDI-Control-Change-Nummern (CC#) zuweisen und diese über einen externen MIDI-Sequenzer steuern, während Sie selbst die Klangerzeugung spielen. Sie können auch mit den Bedienelementen der Oberseite diese CC-Nachrichten zum Ansteuern eines externen MIDI-Geräts verwenden. Und Sie können das Tempo des prologue mit der MIDI-Uhr eines externen MI-DI-Geräts synchronisieren, so dass die Wiedergabe des prologue und sämtliche Änderungen im Timing mit dem externen Gerät erfolgen.

## **Geräteanschluss über MIDI und USB**

### **Ein externes MIDI-Gerät mit dem prologue ansteuern**

Falls Sie mit der Tastatur, den Bedienelementen und dem Sequenzer des prologue Sounds spielen oder eine externes MIDI-Klangquelle steuern wollen, verbinden Sie den MIDI OUT-Anschluss des prologue mit dem MIDI INAnschluss der Klangquelle mithilfe eines MIDI-Kabels.

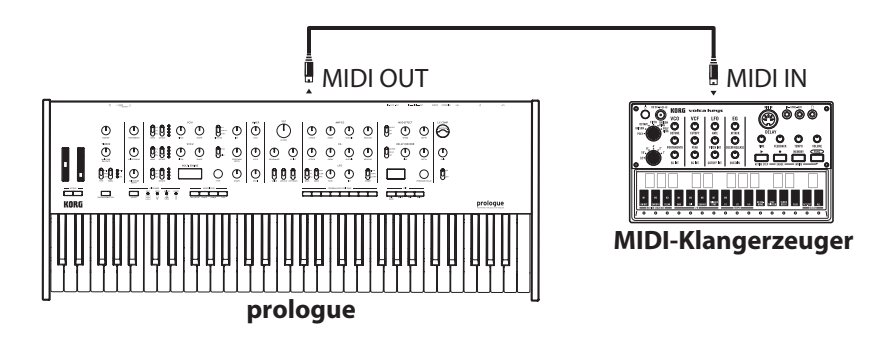

### **Den prologue über ein externes MIDI-Gerät ansteuern**

Falls Sie den prologue über ein MIDI-Keyboard, einen Sequenzer oder sonstiges Gerät spielen oder steuern wollen, verbinden Sie den MIDI OUTAnschluss des externen Geräts mit dem MIDI IN-Anschluss des prologue mithilfe eines MIDI-Kabels.

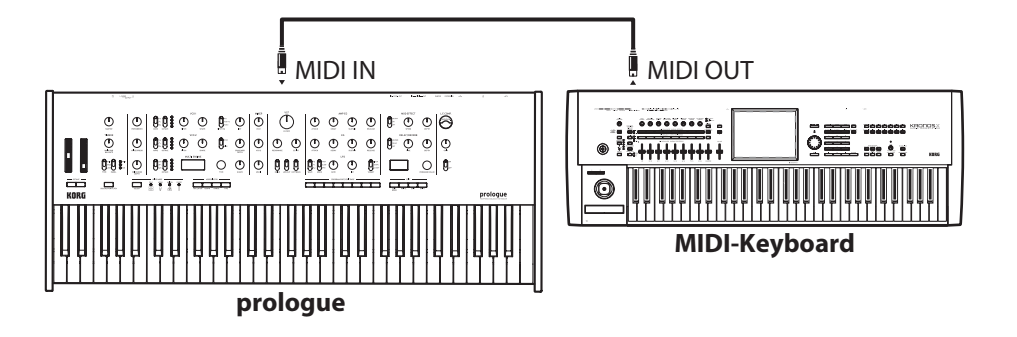

### **Den prologue über MIDI mit einem Computer verbinden**

Vielleicht wollen Sie Ihr Spiel auf der Tastatur des prologue mit einem externen MI-DI-Sequenzer oder Computer aufnehmen (Anschluss über MIDISchnittstelle) und anschließend die Wiedergabe Ihrer Aufnahme mit dem prologue begleiten. Oder Sie wollen den prologue als Eingabegerät zum Spielen von Noten und als MIDI-Klangquelle verwenden. In beiden Fällen müssen Sie jeweils den MIDI OUT-Anschluss des jeweiligen Geräts mit dem MIDI IN-Anschluss des anderen Geräts verbinden.

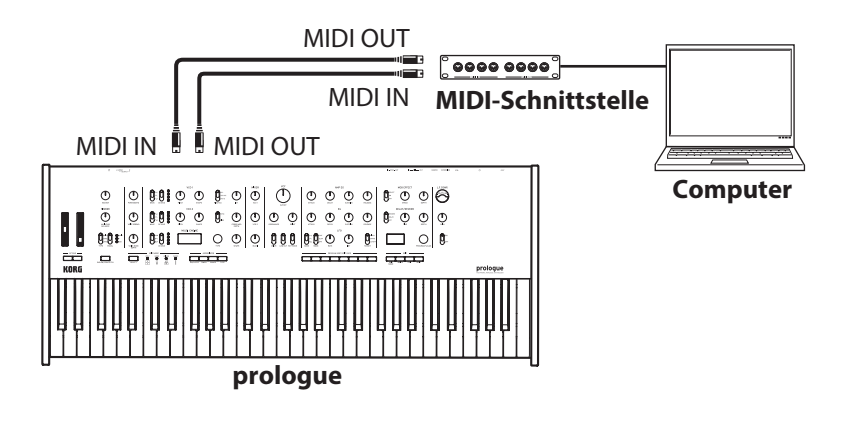

- Manche MIDI-Schnittstellen sind nicht für das Senden oder Empfangen von MIDI SysEx-Nachrichten des prologue ausgelegt.
- TIPP Deshalb raten wir, den prologue stets über den USB-Anschluss mit einem Computer zu verbinden.

### **Den prologue über USB mit einem Computer verbinden**

Damit eine solche USB-Verbindung zustande kommt, müssen Sie in Ihrem Computer erst den KORG USB-MIDI-Treiber installieren. Laden Sie den "Korg USB-MIDI driver" von der Korg-Website herunter und installieren Sie ihn wie in der Anleitung beschrieben.

 Sollte die MIDI- oder USB-Verbindung nicht richtig funktionieren, über-prüfen Sie die Einstellungen unter Taste 4 (S.59, "MIDI [Route"\)](#page-58-0) im GLO-BAL EDIT-Modus.

## **MIDI-Einstellungen**

### **MIDI Kanal wählen**

Mit der Taste 5 "MIDI [Global](#page-58-1) Ch" (S.59) und ["MIDI](#page-58-2) Sub CC Ch" (S.59) stellen Sie im GLOBAL EDIT-Modus den MIDI-Kanal des prologue ein.

TIPP Wenn Sie den prologue mit einem externen MIDI-Gerät synchronisieren, schauen Sie in dessen Bedienungsanleitung nach.

### Konfiguration der MIDI "LOCAL"-Einstellung bei Anschluss an externen MI-**DI-Sequenzer oder Computer**

Die Echo Back-Einstellung Ihres externen MIDI-Sequenzers oder Computers ermöglicht, dass die von prologue gespielten MIDI-Noten und -Nachrichten umgehend an weitere MIDI-Geräte wie Synthesizer weitergeleitet werden. Leider kann diese Echo Back-Funktion auch den prologue doppelt triggern: ein erstes Mal, wenn Sie eine Note spielen, ein zweites Mal, wenn der externe MIDI-Sequencer oder Computer die Note an den prologue zurücksendet.

Damit es nicht soweit kommt, deaktivieren Sie einfach die LOCAL-Verbindung zwischen der Tastatur des prologue und dessen Klangerzeugung. Die LOCAL-Funktion rufen Sie mit Taste 3 ["Local](#page-54-0) SW" (S.55) im GLOBAL EDIT-Modus auf.

### **MIDI Filter-Einstellungen**

Über diese Einstellungen wählen Sie, ob Program Change, Control Change und Pitch-Bend-Meldungen gesendet und empfangen werden.

Hinweise hierzu finden Sie unter "Taste 6 [\(GLOBAL](#page-59-0) 6)" (S.60).

### **Synchronisation der Arpeggiatorwiedergabe**

Über den Parameter "Clock [Source"](#page-58-3) (S.59) von Taste 5 im GLOBAL EDIT-Modus können Sie den prologue bei der Arpeggiatorwiedergabe als Master (Gerät, das die Synchronisation steuert) oder Slave (Gerät, das angesteuert wird) verwenden.

TIPP Wenn Sie den prologue mit einem externen MIDI-Gerät synchronisieren, schauen Sie in dessen Bedienungsanleitung nach.

#### **Der prologue als Master externer MIDI-Geräte**

Verbinden Sie den MIDI OUT-Anschluss des prologue mit dem MIDI INAnschluss des externen MIDI-Geräts.

Wählen Sie im GLOBAL EDIT-Modus über "Internal" als Quelle die interne Uhr des prologue und konfigurieren Sie das externe MIDI-Gerät zum Empfang von MI-DI-Clock-Signalen. Nun arbeitet der prologue als Master und das mit seinem TEM-PO-Taste eingestellte Tempo dient als MIDI-Clock-Signal zur Synchronisierung des externen MIDI-Gerätes (Sequenzer, Rhythmusmaschine usw.).

#### **Den prologue als Slave eines externen MIDI-Geräts konfigurieren**

Verbinden Sie den MIDI IN-Anschluss des prologue mit dem MIDI OUTAnschluss des externen MIDI-Geräts.

Wählen Sie im GLOBAL EDIT-Modus über "Audio (MIDI)" als Quelle der Uhr und konfigurieren Sie das externe MIDI-Gerät zum Senden von MIDI-Clock-Signalen.

Sobald MIDI-Clock-Signale empfangen werden, arbeitet der prologue automatisch als Slave und wird vom Tempo des externen MIDI-Geräts (Sequenzer, Rhythmuscomputer etc.) synchronisiert.

TIPP Selbst wenn Sie unter ""Clock Source" "Auto (USB)" oder "Auto (MIDI)" eingestellt haben, arbeitet der prologue im MIDI-Clock-Modus "Internal", solange kein externes MIDI-Clock-Signal empfangen wird.

# **Datenliste**

## <span id="page-69-0"></span>**Effektliste**

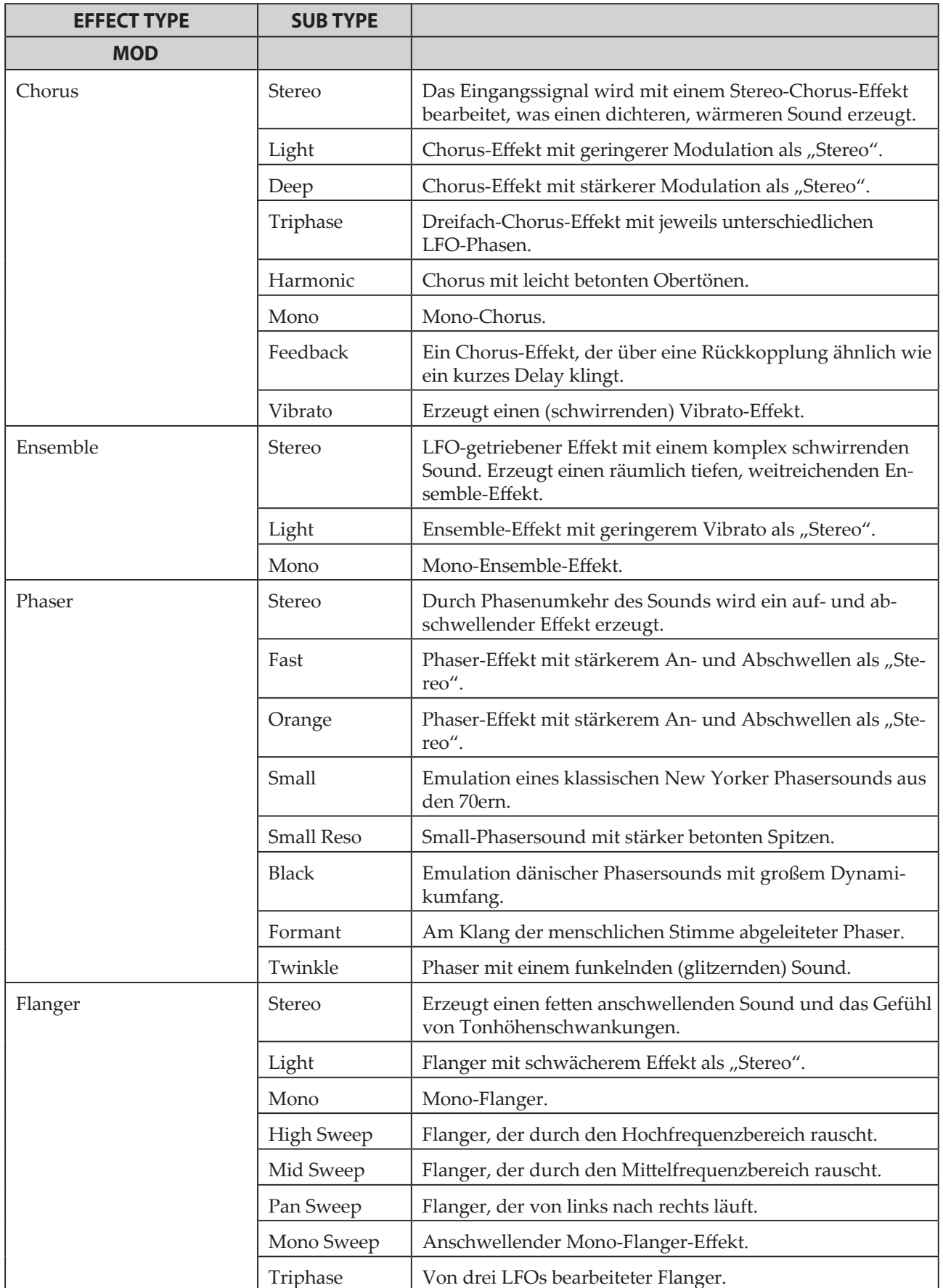

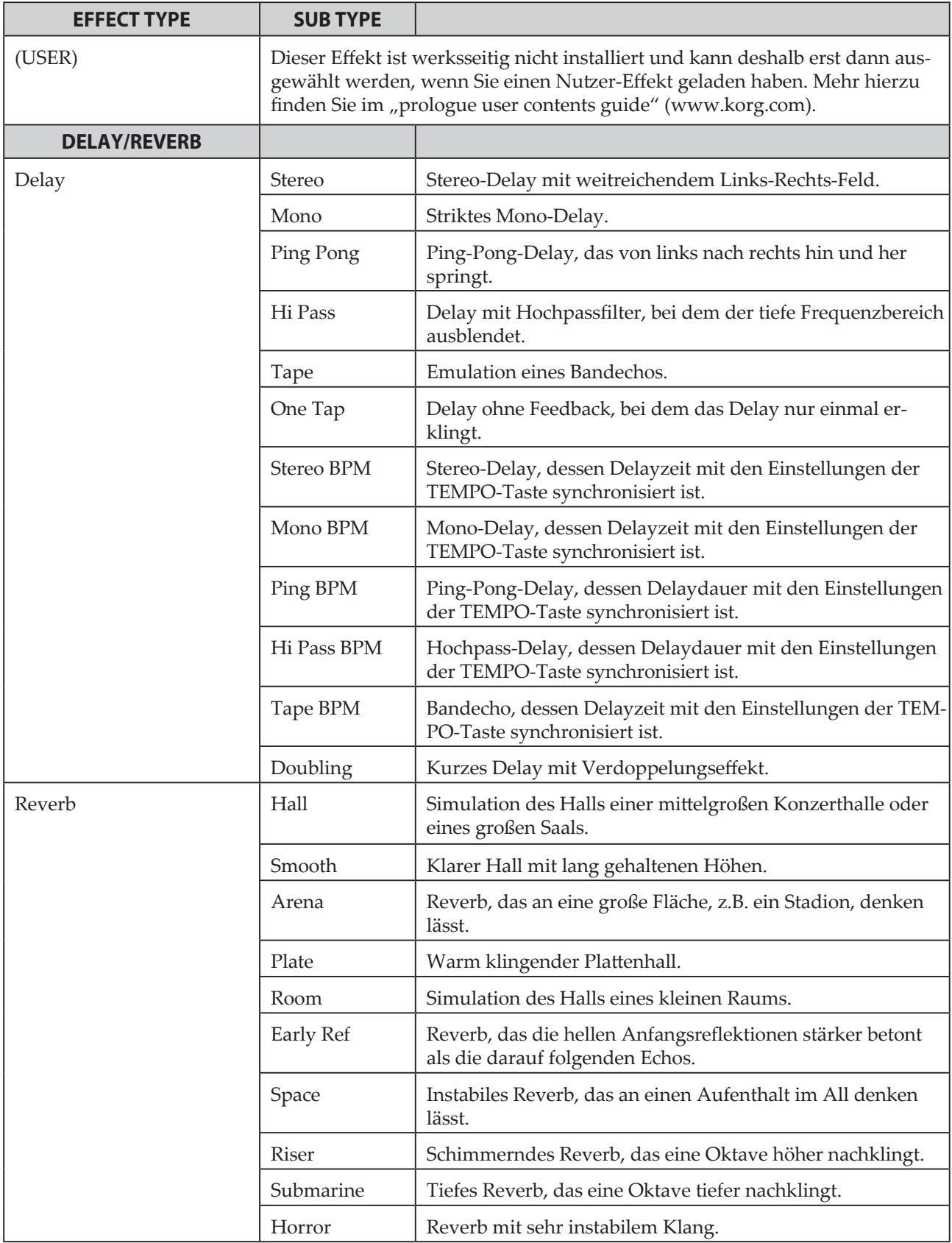

## **Programmliste**

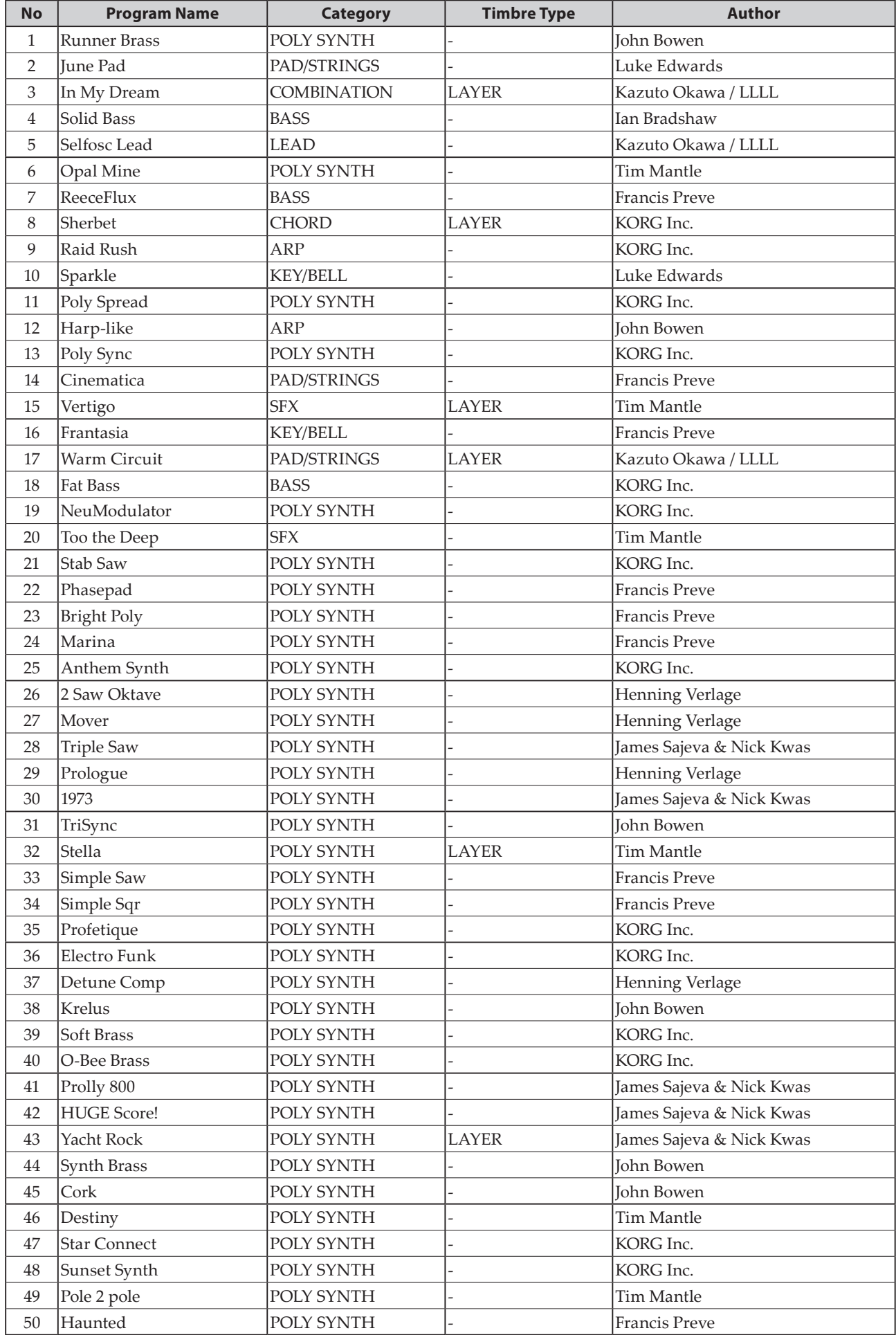
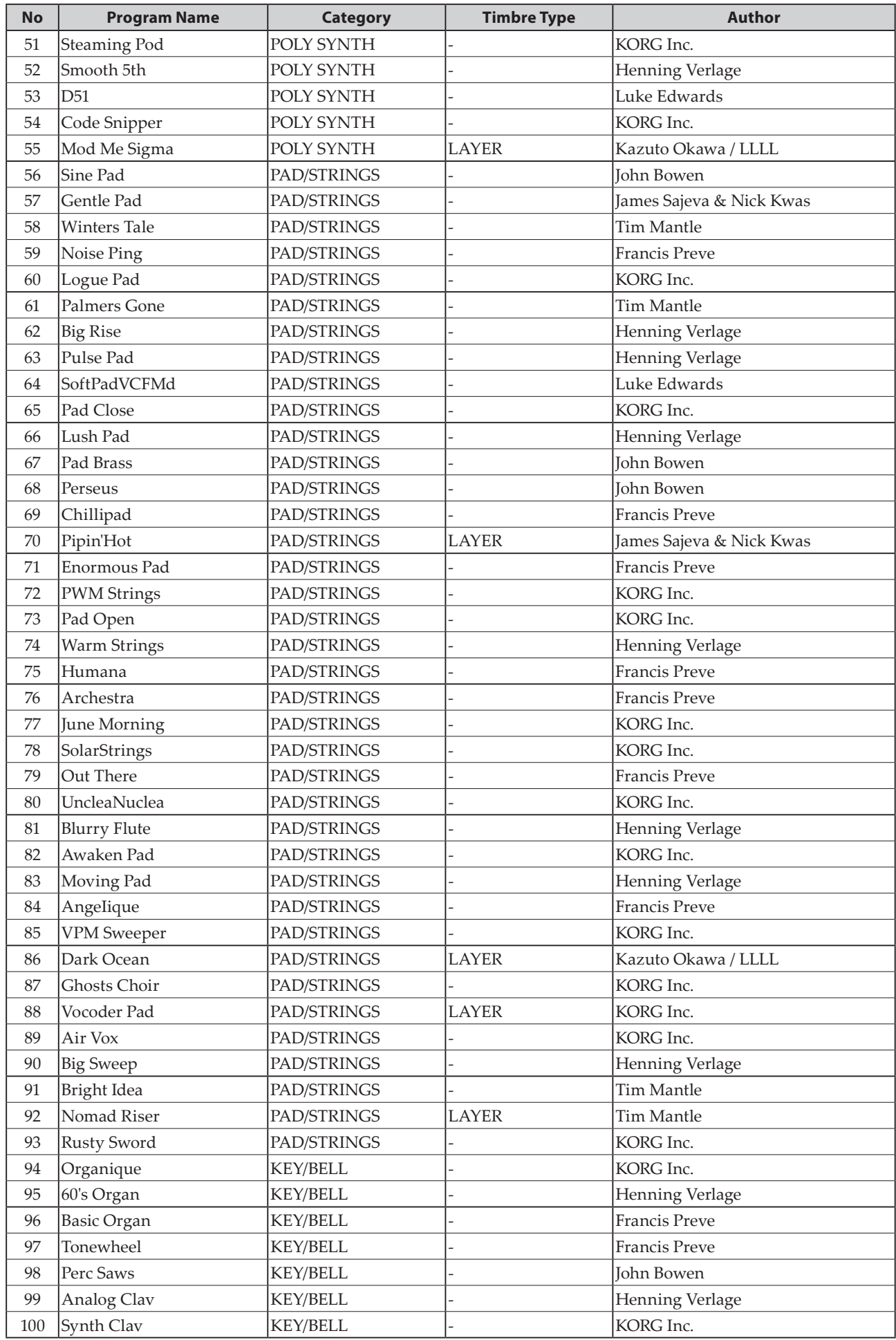

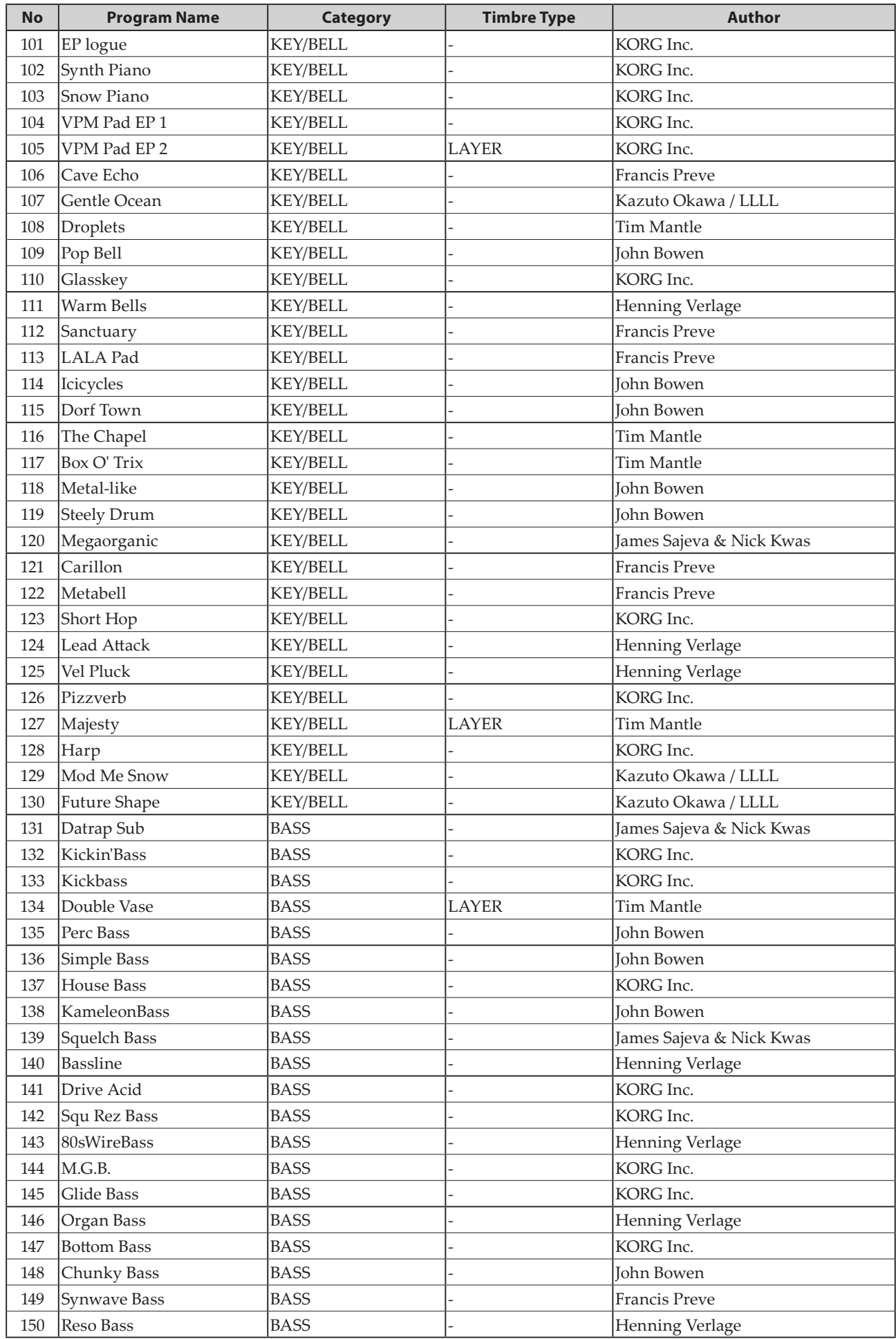

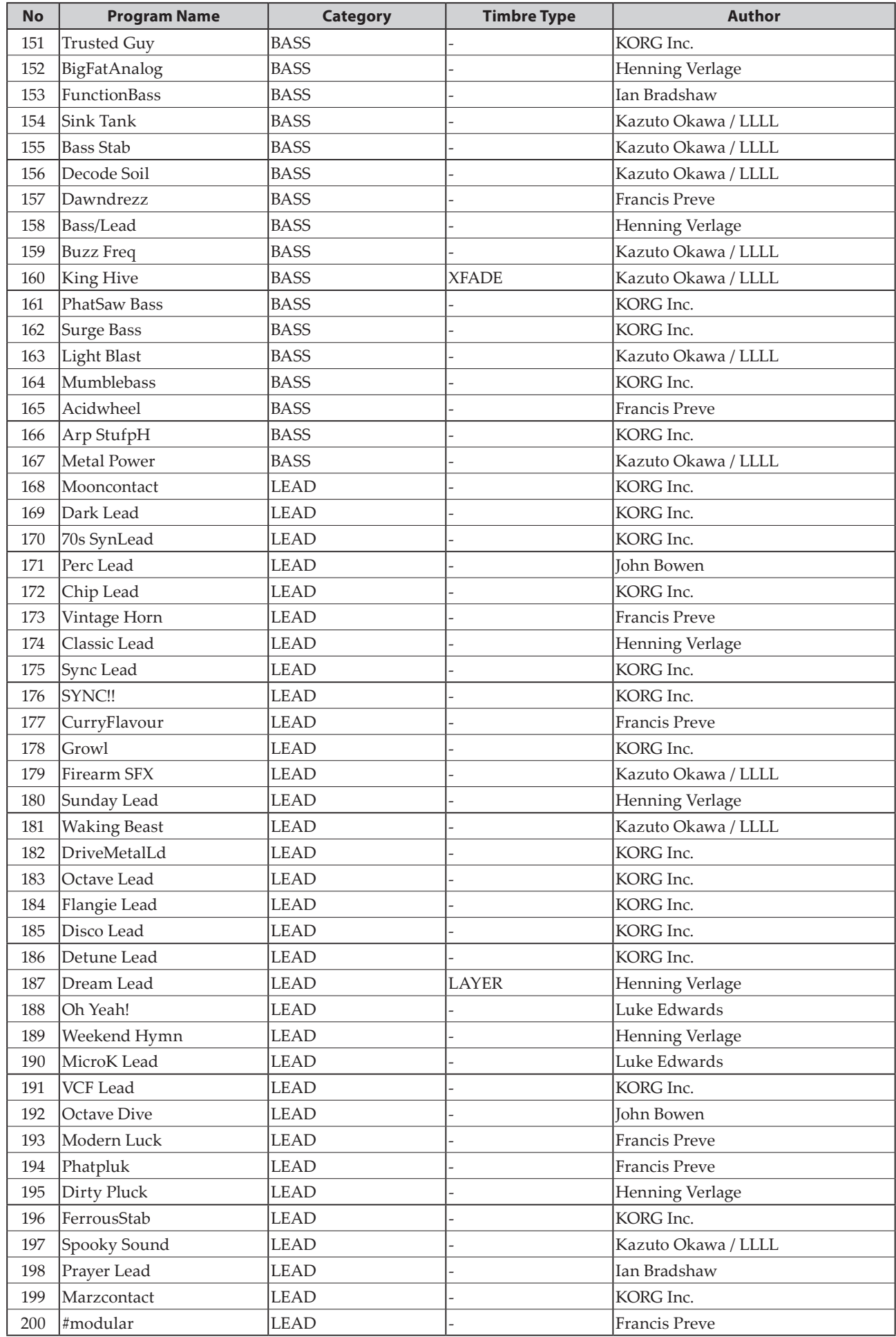

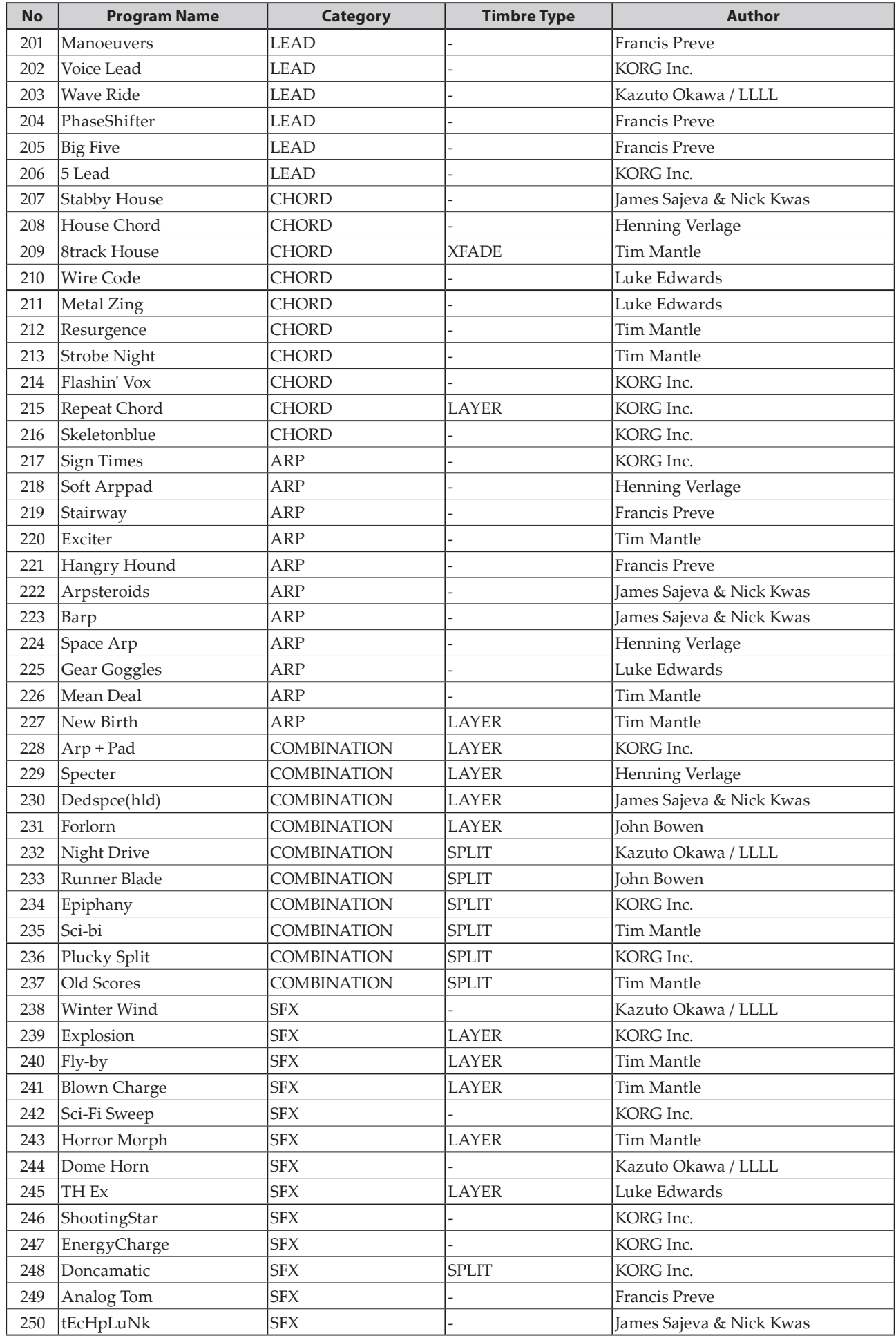

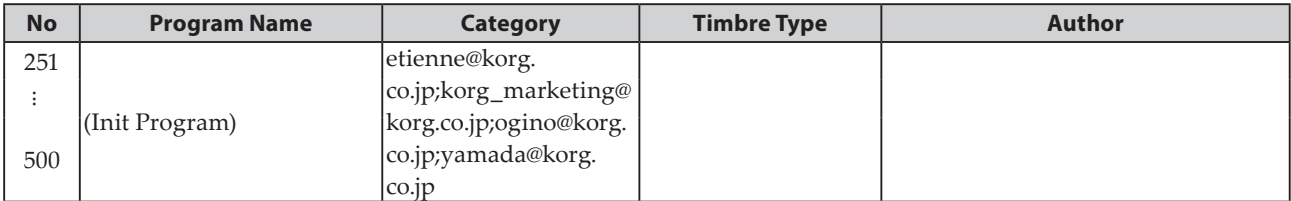

All Programs were made by Francis Preve, Henning Verlage, Ian Bradshaw, James Sajeva & Nick Kwas, John Bowen, Kazuto Okawa, Luke Edwards, Tim Mantle, KORG Inc.:

For more information about the authors please visit:

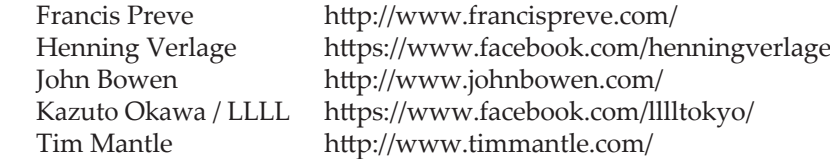

## **Technische Daten**

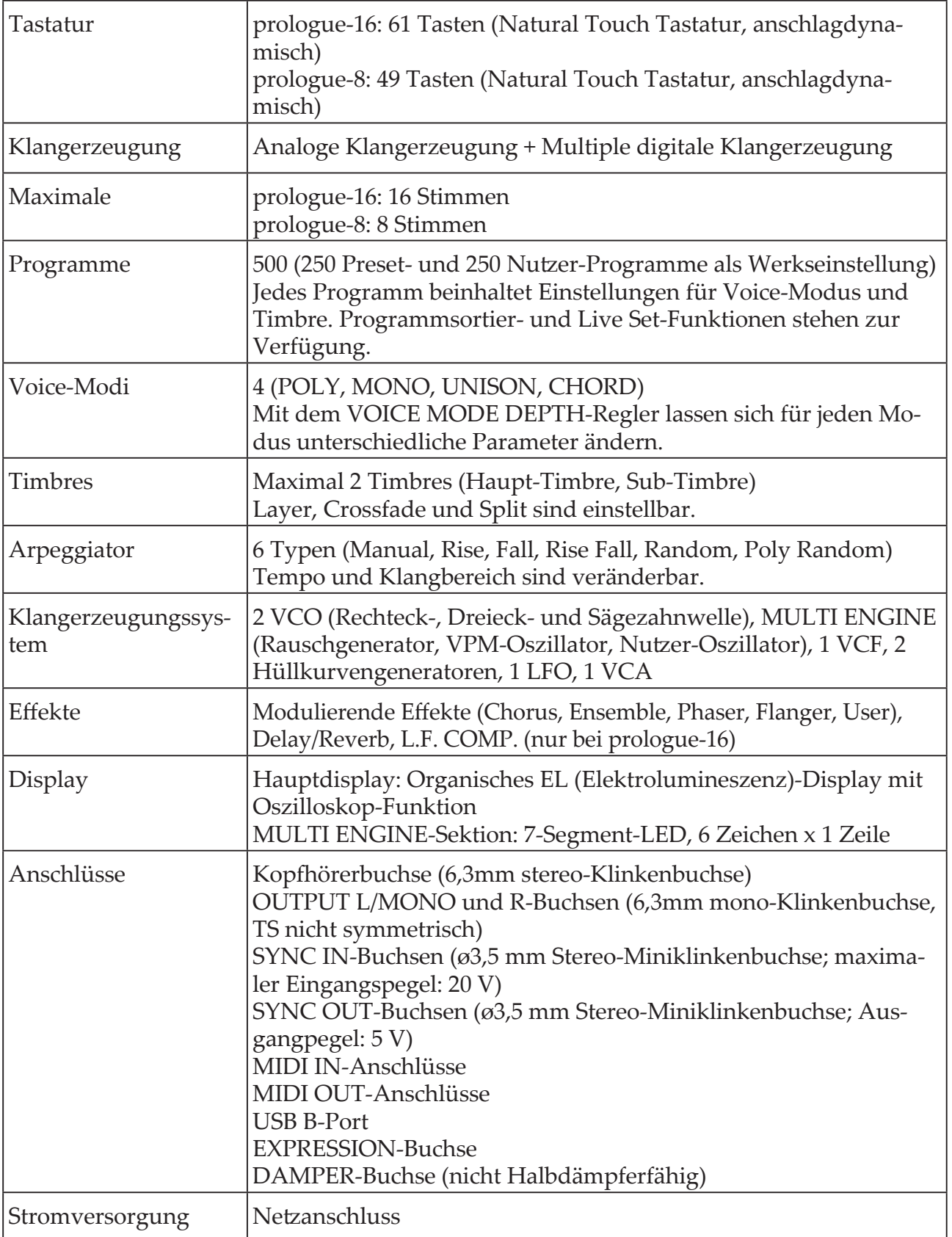

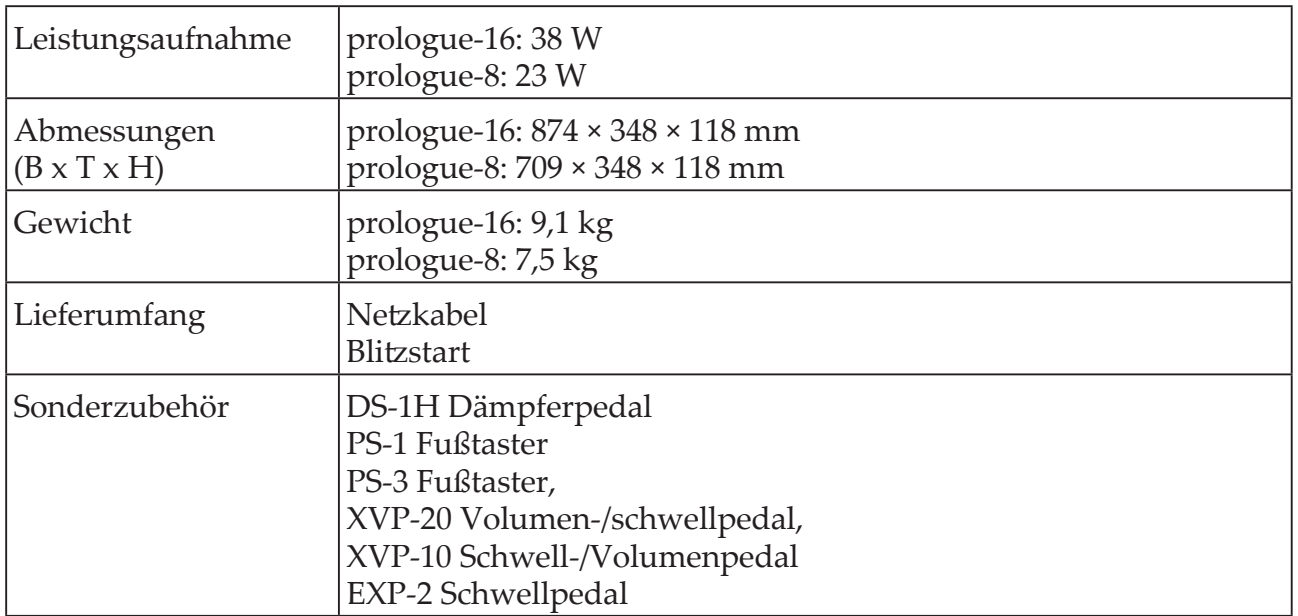

- \* Änderungen der technischen Daten und des Designs ohne vorherige Ankündigung vorbehalten.
- \* Da die Seitenteile aus natürlichem Holz besteht, können Unterschiede in Maserung, Oberflächenbeschaffenheit und Farbe auftreten.
- \* Alle Produkt- und Firmennamen sind Warenzeichen oder eingetragene Warenzeichen der betreffenden Eigentümer.

**MIDI Implementation Chart**

Date: 2017.10.24 Version: 1.00

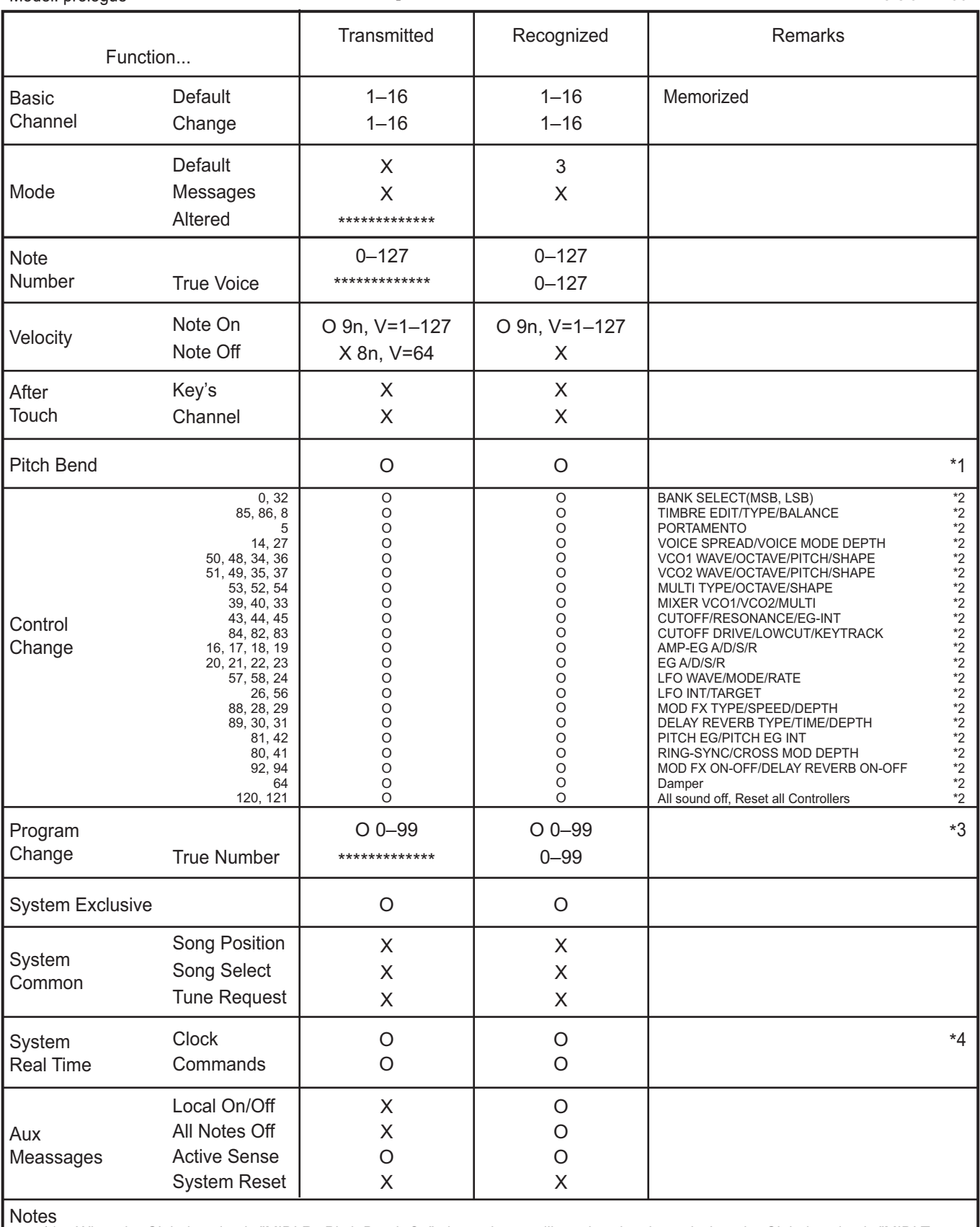

\*1: When the Global setting is "MIDI Rx Pitch Bend=On", the prologue will receive signals; and when the Global setting is "MIDI Tx Pitch Bend=On", the prologue will transmit signals.

\*2: When the Global setting is "MIDI Rx CC=ON", the prologue will receive signals; and the when Global setting is "MIDI Tx CC=On", the prologue will transmit signals.

\*3: When the Global setting is "MIDI Rx Pirog Chg=ON", the prologue will receive signals; and when the Global setting is "MIDI Tx Prog Chg=On", the prologue will transmit signals.

\*4: When the Global setting is "Clock Source=Internal", the prologue will not receive signals. The prologue will receive signals when set to "Auto (MIDI)" or "Auto (USB)".

Mode 1: Omni On, Poly Mode 3: Omni Off, Poly

Mode 2: Omni On, Mono Mode 4: Omni Off, Mono

O: Yes X: No

Bitte erkundigen Sie sich bei Ihrem Korg-Händler nach der MIDI-Implementierung.

## **KORG INC.** 4015-2 Yanokuchi, Inagi-City, Tokyo 206-0812 JAPAN **© 2017 KORG INC.**

www.korg.com<br>Published 1/2018